# **OMRON**

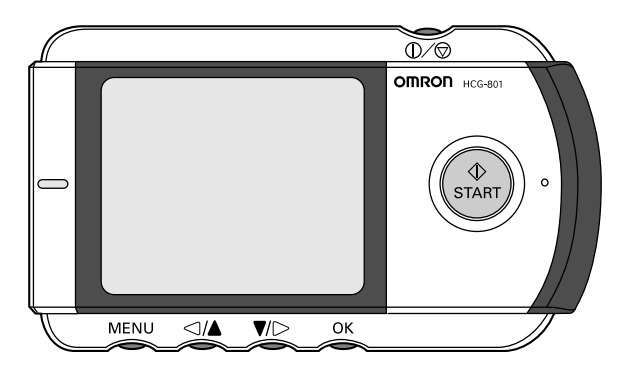

## **Tragbarer, drahtloser 1-Kanal-EKG-Monitor Modell HCG-801**

### **• Gebrauchsanweisung** DE

Vielen Dank, dass Sie sich für den OMRON tragbaren EKG-Monitor entschieden haben.

Lesen Sie bitte aufmerksam die Gebrauchsanweisung durch, bevor Sie dieses Gerät zum ersten Mal verwenden, und behandeln Sie das Gerät sachgemäß.

Bitte bewahren Sie diese Gebrauchsanweisung für die künftige Verwendung auf.

OMRON übernimmt keine Verantwortung für Verletzungen oder andere Schäden, die durch die Verwendung dieses Produkts entstehen.

**All for Healthcare** 

### **Inhalt**

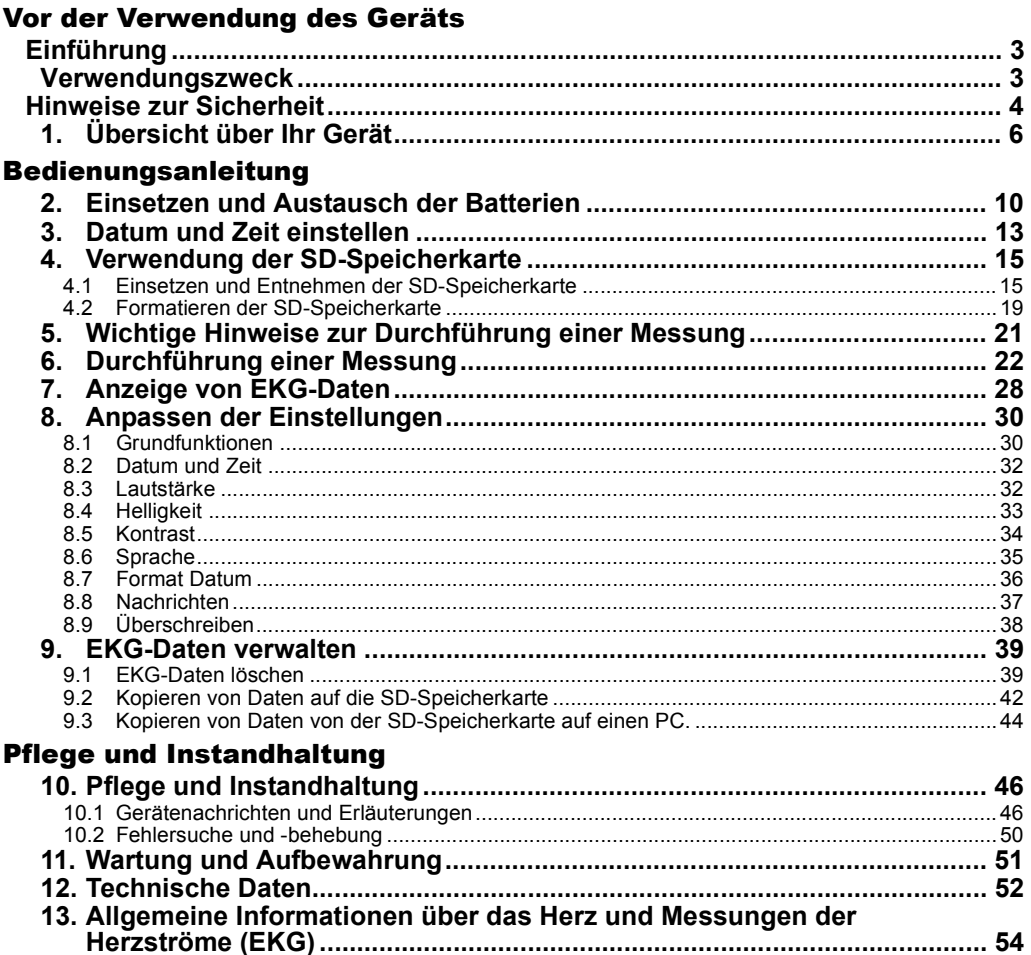

### Einführung

Der OMRON HCG-801 ist ein einfach zu bedienender Elektrokardiograph, der Ihre Herzströme (Elektrokardiogramm, EKG) und damit Ihren Herzrhythmus aufzeichnet und speichert. Bei jeder EKG-Messung werden ungefähr 30 Sekunden lang Daten aufgezeichnet, anhand derer Ihr Arzt Ihren Gesundheitszustand überwachen kann. Sie können auch Anleitungsbildschirme aufrufen, die Ihnen beim Messen Hilfestellung geben, damit Sie korrekte Messergebnisse erhalten.

Zu diesem EKG-Monitor gehört eine SD-Speicherkarte, die Platz für bis zu 300 EKG-Messungen mit Angabe von Datum und Zeit bietet. Das Speichern von EKG-Daten auf der SD-Speicherkarte oder im Gerätespeicher ermöglicht es Ihnen und Ihrem Arzt, die Daten zu einem späteren Zeitpunkt wieder anzuzeigen.

#### Verwendungszweck

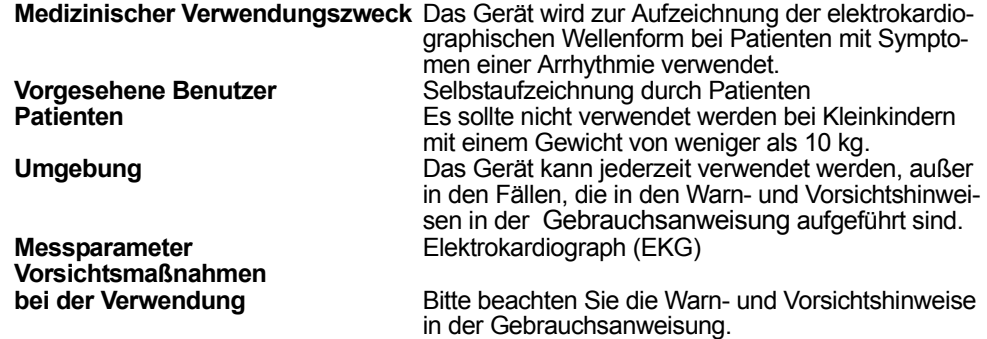

**Achtung: Die Messungen mit einem EKG-Monitor stellen zwar für Ihren Arzt eine wertvolle Unterstützung dar, können aber nicht alle Änderungen des Zustands bei Herzerkrankungen feststellen. Wenden Sie sich unabhängig von den Messergebnissen unbedingt an Ihren Arzt, wenn Sie Änderungen Ihres Gesundheitszustands feststellen. Wenn bei Ihnen eine Herzerkrankung festgestellt wurde, wenden Sie sich auch dann an Ihren**  Arzt, wenn Sie als Messergebnis "Stabile Kurvenform" erhalten.

<sup>\*</sup> Die Illustrationen in diesem Handbuch können etwas vom Aussehen des tatsächlichen Produkts abweichen.

### Hinweise zur Sicherheit

Dieses Gerät dient zur Überwachung der EKG-Kurve. Verwenden Sie das<br>Gerät niemals zur Überwachung von Vitalparametern und akuten Ereignissen.

**- Selbstdiagnose und Selbstbehandlung sind gefährlich.**  Grundlage für den Beginn oder die Änderung einer Behandlung bilden, ohne dies zuvor durch eine unabhängige ärztliche Untersuchung bestätigen zu lassen.

**- Die vom Gerät angezeigten Werte sind die Werte zur Zeit der Messung.** Der Gesundheitszustand kann sich rasch ändern. Wenn Sie Änderungen Ihres Gesundheitszustands feststellen, wenden Sie sich unabhängig von den Messergebnissen an Ihren Arzt.

#### **- Dieses Geräte verfügt über keine Funktion zum Erkennen von Schrittmacher-Spikes.**

Bei Personen mit einem Herzschrittmacher kann es vorkommen, dass Schrittmacher-Spikes sowohl aufgezeichnet als auch nicht aufgezeichnet werden.

### Warnung!

- Verwenden Sie das Gerät nicht auf Intensivstationen oder in Operationssälen.
- Verwenden Sie das Gerät in Krankenhäusern oder anderen medizinischen Einrichtungen nur unter Aufsicht Ihres Arztes.

Das Gerät beeinflusst möglicherweise andere medizinische Geräte und umgekehrt. • Nicht zusammen mit einem Defibrillator verwenden.

- Verwenden Sie das Gerät nicht in der Gegenwart von brennbaren Anästhetika, Medikamenten oder unter Druck stehendem Sauerstoffs (etwa in einer Druckkammer, einem mit ultravioletter Strahlung arbeitenden Sterilisator oder einem Sauerstoffzelt).
- Versuchen Sie nicht, aufgrund der Messergebnisse und deren Analyse eigene Diagnosen zu stellen. Befragen Sie dazu immer Ihren Arzt.
	- Die Selbstdiagnose kann zu einer Verschlechterung Ihrer Erkrankung führen.
- Nicht bei Personen mit empfindlicher Haut oder Allergien verwenden. - Dies könnte zu Ausschlägen, Hautreizungen oder Ekzemen führen.
- Außerhalb der Reichweite von kleinen Kindern und Personen, die nicht in der Lage sind, ihre Einwilligung zu geben, aufbewahren.
- Das Gerät nur zum Erstellen eines Elektrokardiogramms verwenden.
- Das Gerät keinen starken Schlägen oder Schwingungen aussetzen, nicht auf den Boden fallen lassen und nicht darauf treten.
- Verwenden Sie nur Batterien des in diesem Handbuch angegebenen Typs.
- Nicht auf der Kleidung verwenden und die Elektroden nicht mit der linken Hand berühren.
- Keine Messungen durchführen, wenn sich Tropfen auf der Haut befinden, beispielsweise von Schweiß oder nach dem Baden.
- Keine Messungen an Orten durchführen, an denen starke elektromagnetische Kräfte auf das Gerät einwirken.

### Achtung!

- Setzen Sie das Gerät keiner Elektrostatik aus. Entladen Sie jedes Mal, bevor Sie das Gerät anfassen, die statische Elektrizität aus Ihrem Körper.
- Führen Sie keine Messungen in einem fahrenden Fahrzeug durch.
- In der Nähe des Geräts keine Handys verwenden.
- Das Gerät nicht zerlegen, reparieren oder umbauen.
- Batterien nicht mit falscher Polarität einsetzen.
- Die Funktion der Brustelektrode wird durch eine starke Körperbehaarung beeinträchtigt. Entfernen Sie regelmäßig die Haare von der Stelle, an der die Elektrode aufgesetzt wird. OMRON rät von der Verwendung von Kontaktgel ab.

### **Allgemeines**

• Extreme Temperaturen und Feuchtigkeit vermeiden. Verwenden Sie dieses Gerät nicht an Orten mit hohen oder niedrigen Temperaturen bzw. hoher oder niedriger Luftfeuchtigkeit.

Bei der Verwendung sollte die Temperatur zwischen 10 und 40 °C und die relative Luftfeuchtigkeit zwischen 30 und 85 % liegen.

- Dieses Gerät nicht in einem Dampfsterilisator (Autoklav) oder Gassterilisator (Ethylenoxid, Formaldehyd, Ozon usw.) sterilisieren.
- Gerät nicht mit Wasser waschen.
- Das Gerät nicht unter den folgenden Bedingungen lagern:
	- Keine direkte Einstrahlung von Sonnenlicht.
	- Orte mit hohen Temperaturen und hoher Luftfeuchtigkeit.
	- Nasse oder feuchte Orte, an denen Wasser an das Gerät gelangen kann.
	- Staubige Orte.
	- In der Nähe von Feuer oder offenen Flammen.
	- Orte mit starken Erschütterungen.
	- Orte mit einer Einwirkung von starken elektromagnetischen Feldern.

### 1. Übersicht über Ihr Gerät

### Grundgerät

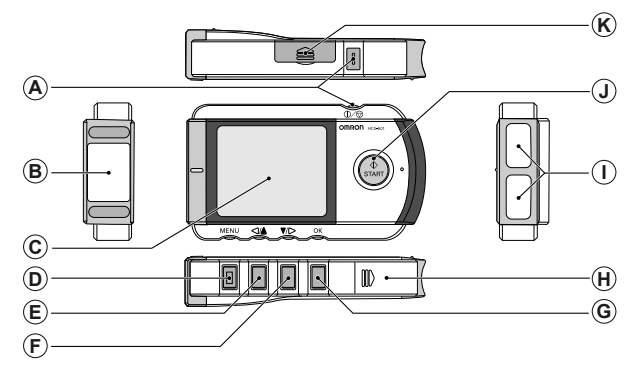

- A.  $\mathbb{O}/\mathbb{O}$  Taste (Ein/Abbrechen) Ein- und Ausschalten des Geräts, Abbrechen von Messungen.
- B. Brustelektrode Beim Durchführen einer Messung an der Brust anbringen.
- C. Bildschirm Zum Anzeigen der Kurve nach der Messung sowie zum Anzeigen von Menüs und Einstellungsoptionen.
- D. Menü-Taste Aufrufen oder Schließen des Menübildschirms.
- E.  $\triangleleft$ /**A** -Taste

 Verschiebt das gewünschte Menü bzw. die Kurve nach links oder nach oben; oder verringert den Wert des gewählten Felds.

F.  $\blacktriangledown$  -Taste

 Verschiebt das gewünschte Menü bzw. die Kurve nach rechts oder nach unten; oder erhöht den Wert des gewählten Felds

### G. OK-Taste

 Wählt die markierte Menüoption oder die EKG-Daten aus. Löscht Fehlermeldungen.

H. Batterieabdeckung<br>Öffnen Sie diese Abdeckung, um die Batterien einzulegen.

- I. Fingerelektroden Legen Sie bei Messungen den rechten Zeigefinger auf diese Elektrode.
- J. Start-TasteStartet die Messung.
- K. Abdeckung des Fachs der SD-Öffnen Sie diese Abdeckung, um die SD-Speicherkarte einzulegen.

### Zubehör

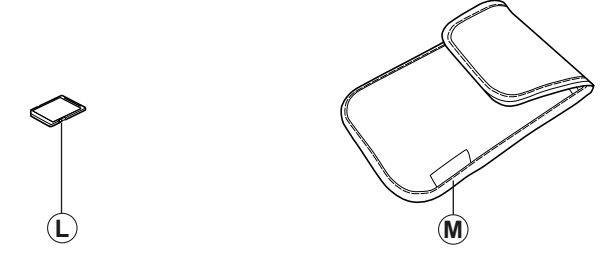

- 
- L. SD-Speicherkarte M. Aufbewahrungstasche

### Bildschirm

Auf dem Bildschirm werden Anleitungsbildschirme und die Ergebnisse der EKG-Messungen angezeigt. Außerdem können Sie hier Geräteeinstellungen anpassen und die auf der SD-Speicherkarte oder im Gerät gespeicherten EKG-Daten verwalten.

### *Menüs*

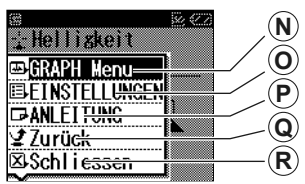

**Menübildschirm**

Wenn Sie die Menü-Taste drücken, wird das Hauptmenü angezeigt.

N. GRAPH Menu

Hier können Sie die EKG-Messungen anzeigen, die auf der SD-Speicherkarte oder im Gerät gespeichert sind. (S. 28)

O. EINSTELLUNGEN

Über dieses Menü können Sie Datum und Zeit sowie weitere Parameter festlegen. (S. 30)

P. ANI FITUNG

Hier befinden sich die Anleitungsbildschirme, die Ihnen zeigen, wie Sie eine Messung durchführen.

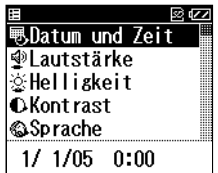

### **EINSTELLUNGEN**

Das Menü für Einstellungen wird angezeigt, wenn Sie EINSTELLUNGEN wählen und OK drücken.

Q. Zurück

Diese Option bringt Sie zum vorherigen Bildschirm des Menüs EINSTELLUNGEN zurück.

R. Schliessen

Mit dieser Option schließen Sie den Menübildschirm.

#### *EKG-Kurve*

Dieser Bildschirm wird angezeigt, wenn Sie über das GRAPH Menu die im Gerät gespeicherten EKG-Daten aufrufen.

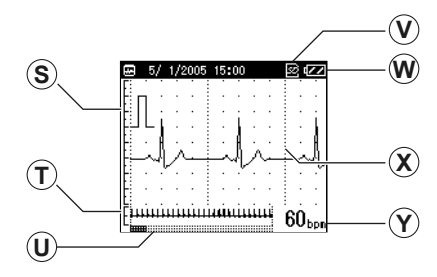

- S. EichzackeDie Eichzacke dient dem Arzt bei der Analyse der gespeicherten EKG-Daten als Referenz.
- T. Die Kurve über die gesamten 30 Sekunden
- U. Anzeige der Messdauer
- V. SD-Speicherkartenanzeige Wird angezeigt, wenn sich eine SD-Speicherkarte im Speicherkartenfach befindet.
- W. Batterieladezustandsanzeige
- X. EKG-Kurve
- Y. Puls
	- (\*BPM = Schläge pro Minute)
- **Hinweis:** Während der Messungen wird auf dem Bildschirm die EKG-Kurve angezeigt, und im unteren Bereich des Bildschirms zeigt die Fortschrittsleiste den Fortschritt der Messungen und den Puls an. Bei bestimmten Kurvenformen können Situationen auftreten, in denen das Gerät den Puls während einer Messung nicht feststellen und anzeigen kann.

### 2. Einsetzen und Austausch der Batterien

**1** Schieben Sie die Batterieabdeckung in Pfeilrichtung und heben Sie dabei die Kante der Abdeckung an.

**Hinweis:** Ziehen Sie nicht zu stark an der Abdeckung.

**2** Setzen Sie zwei Batterien vom Typ LR03 (AAA) wie angezeigt ein.

Verwenden Sie stets Batterien vom Typ LR03 (AAA).

**Hinweis:** Stellen Sie sicher, dass die Polarität der Batterien richtig ist.

**3**Schließen Sie die Batterieabdeckung.

> Klappen Sie die Batterieabdeckung herunter (1) und schieben Sie sie dann, unter leichtem Druck nach unten, in Pfeilrichtung (2).

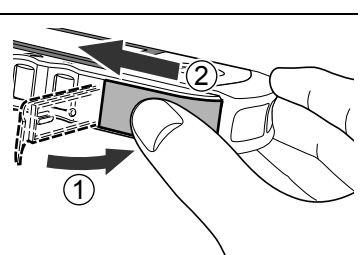

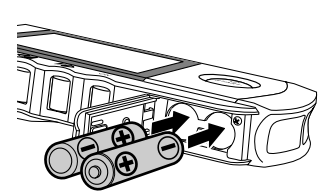

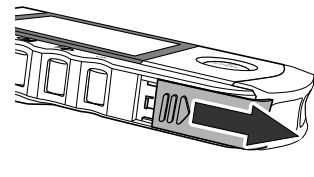

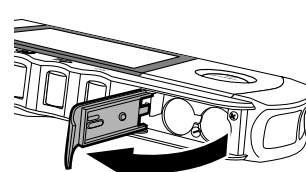

### Lebensdauer und Auswechslung der Batterien

Wenn die Nachricht "Neue Batterien einlegen" angezeigt wird, tauschen Sie beide Batterien durch neue Batterien aus.

- Vor dem Austausch der Batterien das Gerät stets ausschalten.
- Entsorgen Sie verbrauchte Batterien entsprechend den lokalen Vorschriften.

#### *Batterielebensdauer*

- Zwei neue AAA-Batterien (LR03) reichen für ungefähr 400 Messungen. (Bei einer Messung pro Tag bei Zimmertemperatur (22 °C).)
- Die im Lieferumfang enthaltenen Batterien dienen zu Demonstrationszwecken. Es ist daher möglich, dass diese Batterien nicht für 400 Messungen reichen.
- Wenn die Batterien für mehr als eine Stunde aus dem Gerät entfernt werden, werden möglicherweise die Einstellungen und alle im Gerät gespeicherten EKG-Daten gelöscht. Wenn die Einstellungen für Datum und Zeit gelöscht wurden, müssen Sie diese wieder neu einstellen, bevor Sie das Gerät verwenden. EKG-Daten, die aus dem Gerät gelöscht wurden, können nicht wiederhergestellt werden.
- Sie können die verbleibende Lebensdauer der Batterien in der oberen rechten Ecke des Bildschirms feststellen.

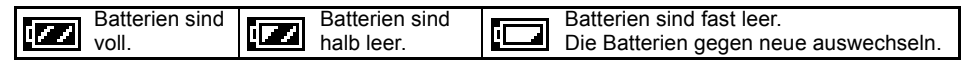

### Warnung!

**Wenn Batteriesäure in Ihre Augen gelangt, spülen Sie diese sofort mit reichlich klarem Wasser ab. Suchen Sie sofort einen Arzt auf.**

### Achtung!

- **• Verwenden Sie nur die für dieses Gerät vorgeschriebenen Batterien. Setzen Sie Batterien nicht mit falscher Polarität ein.**
- **• Werfen Sie Batterien nicht ins Feuer.**
- **• Wenn Batteriesäure auf Ihre Haut oder Ihre Kleider gelangt, spülen Sie diese sofort mit reichlich klarem Wasser ab.**
- **• Nehmen Sie die Batterien aus dem Gerät heraus, wenn Sie das Gerät für längere Zeit (ca. drei Monate oder länger) nicht verwenden werden.**
- **• Verwenden Sie nur Batterien des gleichen Typs.**
- **• Verwenden Sie nicht neue und gebrauchte Batterien zusammen.**

### Ändern der werksseitigen Einstellungen des HCG-801

Nach dem Einsetzen der Batterien kann das Gerät durch Drücken der Taste (Ein/Abbrechen) eingeschaltet werden. Das Gerät startet in der englischen Sprache und fragt nach den Einstellungen für Datum und Zeit. Vor einer Änderung von Datum und Uhrzeit sollte das Gerät auf die gewünschte Sprache eingestellt werden. Bitte beachten Sie die folgenden Anweisungen.

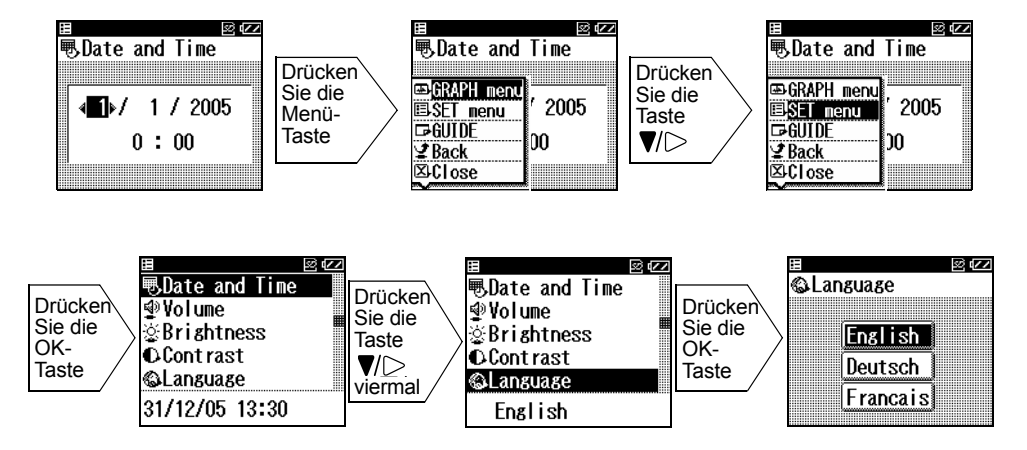

Wählen Sie mit der Taste  $\blacktriangledown$  die gewünschte Sprache und bestätigen Sie die gewählte Sprache durch Drücken der OK-Taste.

### Wichtig!

Drücken Sie die Taste </a> **auszuwählen und drücken Sie die OK-Taste, um es aufzurufen. Stellen Sie Datum und Uhrzeit an Hand der auf den nächsten Seiten folgenden Anweisungen richtig ein.**

### 3. Datum und Zeit einstellen

**1**

#### **Stellen Sie immer das richtige Datum und die Zeit ein, bevor das Gerät zum ersten Mal verwendet wird.**

Prüfen Sie vor der Verwendung des Geräts, ob Datum und Zeit korrekt sind, und korrigieren Sie sie gegebenenfalls. Datum und Zeit sind wichtige Angaben, die Auskunft über den Zeitpunkt einer Messung geben.

**Hinweis:** Für die Anzeige von Datum und Zeit sind verschiedene Formate möglich. (Siehe hierzu "8.7 Format Datum" auf Seite 36)

- Drücken Sie die Taste (D/ $\textcircled{r}$  (Ein/Abbrechen), um das Gerät einzuschalten.Wenn das Gerät zum ersten Mal verwendet wird ⊗ø oder wenn Datum und Zeit zurückgesetzt wurden, **HB** Datum und Zeit wird der Bildschirm "Datum und Zeit" automatisch angezeigt. Dabei sind die Ziffern für den Tag markiert. Wenn das Gerät zum ersten Mal  $1 / 2005$ П. / verwendet wird, siehe Seite 12 zum Einstellen der : 00 Sprache.
- **2**Drücken Sie  $\blacktriangledown$  - oder  $\triangleleft$  -Taste, um den Tag einzustellen.

Drücken Sie die  $\blacktriangledown$  -Taste, um die Zahl zu erhöhen.

Drücken Sie die  $\triangleleft/\triangle$ -Taste, um die Zahl zu senken.

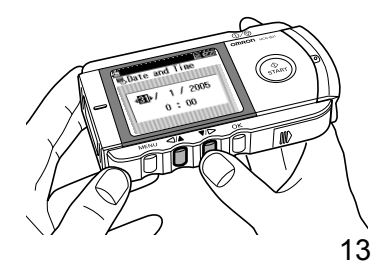

**DE**

**3** Drücken Sie die OK-Taste, um die Einstellung des Tags zu bestätigen.

Der Wert für den Tag ist eingestellt und die Ziffern für den Monat werden hervorgehoben.

Mit jedem Drücken der OK-Taste springt die Anzeige zum jeweils nächsten Feld. Die Felder werden in der folgenden Reihenfolge durchlaufen: **Tag** -> **Monat** -> **Jahr** -> **Stunde**-> **Minute**.

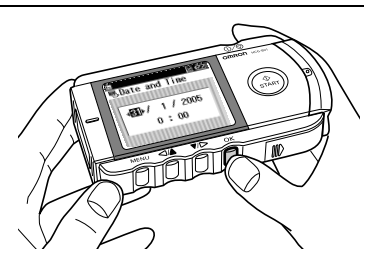

**Hinweis:** Falls die Einstellung für das Datumsformat geändert wurde (Siehe hierzu "8.7 Format Datum" auf Seite 36), haben die Felder möglicherweise eine andere Reihenfolge.

**4**Stellen Sie mit den Tasten  $\nabla / \triangleright$  bzw.  $\triangle / \triangle$  auf die gleiche Weise Monat, Jahr, Stunde und Minute ein.

Wenn Sie das letzte Feld der Datums- und Zeiteinstellung bestätigt haben, drücken Sie die OK-Taste, um die Einstellung von Datum und Zeit abzuschließen.

**Hinweis:** Wenn Sie Datum und Zeit erneut einstellen müssen, finden Sie auf S. 30– 32 weitere Informationen.

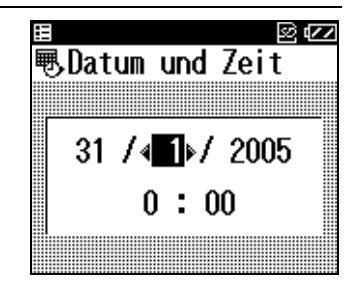

**5** Drücken Sie zum Ausschalten des Geräts die -Taste zwei Sekunden lang.

Das Gerät piepst und wird ausgeschaltet.

**Hinweis:** Sollten Sie vergessen, das Gerät auszuschalten, schaltet es sich automatisch nach fünf Minuten aus.

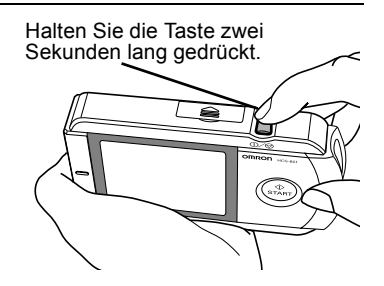

### 4. Verwendung der SD-Speicherkarte

Zum Lieferumfang des Geräts gehört eine SD-Speicherkarte, auf der EKG-Daten gespeichert werden können. Diese können dann später vom Arzt wieder aufgerufen werden. Dieses Kapitel beschreibt, wie Sie eine SD-Speicherkarte einsetzen und wieder entnehmen und wie Sie eine Speicherkarte formatieren, damit EKG-Daten darauf gespeichert werden können.

#### **Hinweise:**

- Wenn Sie eine neue SD-Speicherkarte anschaffen möchten, wenden Sie sich an Ihren OMRON-Kundendienst.
- Speichern Sie nur EKG-Daten vom EKG-Monitor auf der Speicherkarte.

### 4.1 Einsetzen und Entnehmen der SD-Speicherkarte

Wenn das Gerät eingeschaltet ist und die SD-Speicherkarte eingesetzt ist, wird das SD-Symbol  $(\heartsuit)$  in der oberen rechten Ecke des Bildschirms angezeigt.

### Einlegen der SD-Speicherkarte

**1**Überprüfen Sie, dass das Gerät ausgeschaltet ist.

### Achtung!

**Setzen Sie nie eine SD-Speicherkarte ein, während das Gerät eingeschaltet ist.** 

**2** Öffnen Sie die Abdeckung des SD-Speicherkartenfachs und schieben Sie die SD-Speicherkarte in das Fach.

#### **Hinweise:**

• Vergewissern Sie sich, dass die Karte korrekt ausgerichtet ist, und schieben Sie sie wie abgebildet in das Fach.

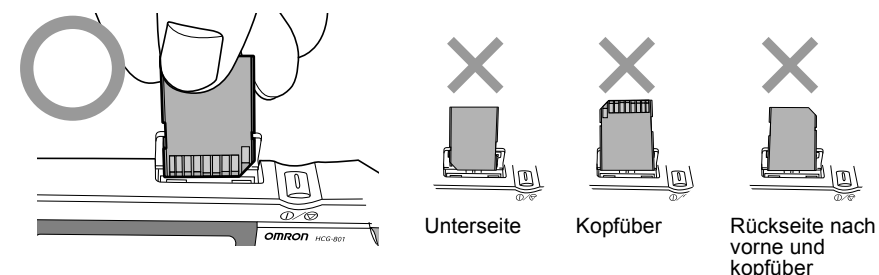

• Schieben Sie die Karte in das Fach, bis sie einrastet.

### *Schreibschutz (Sperren der SD-Speicherkarte)*

• Vergewissern Sie sich, dass der Schreibschutzschalter nicht in der Sperrposition steht, bevor Sie die SD-Speicherkarte einsetzen. Wenn der Schreibschutzschalter in der Sperrposition, d. h. unten, ist, können keine neuen EKG-Daten auf die SD-Speicherkarte geschrieben werden.

 $\overline{\mathbb{C}}$ 

 $OMROP$ 

### Achtung!

**Drücken Sie die SD-Speicherkarte beim Einschieben nicht mit Gewalt in das Fach, wenn die Speicherkarte kopfüber oder mit der Rückseite nach vorne ausgerichtet ist oder sich in einer anderen falschen Position befindet. Dadurch können die Karte oder das Gerät selbst beschädigt werden.** 

**33** Schließen Sie die Abdeckung des SD-Speicherkartenfachs.

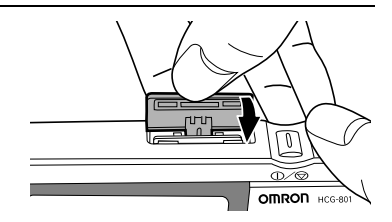

### So entnehmen Sie die SD-Speicherkarte

**1**Überprüfen Sie, dass das Gerät ausgeschaltet ist.

### Achtung!

**Entnehmen Sie eine SD-Speicherkarte nur, wenn das Gerät ausgeschaltet ist.**

**2** Öffnen Sie die Abdeckung des SD-Speicherkartenfachs und drücken Sie auf die Speicherkarte.

Die Karte wird entriegelt und ragt etwas aus dem Fach heraus.

**3**Entnehmen Sie die Speicherkarte.

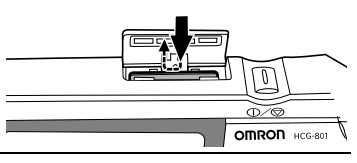

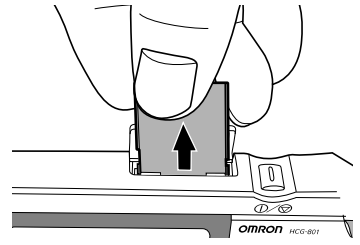

**4** Schließen Sie die Abdeckung des SD-Speicherkartenfachs.

### 4.2 Formatieren der SD-Speicherkarte

Bevor Sie die SD-Speicherkarte zum ersten Mal verwenden, müssen Sie sie formatieren. Auch in den folgenden Situationen muss die Speicherkarte formatiert werden:

- Sie verwenden eine SD-Speicherkarte, die bereits in anderen Geräten eingesetzt wurde.
- Es ist ein Fehler in der Speicherkarte aufgetreten.

#### **Hinweise:**

- Beim Formatieren einer SD-Speicherkarte werden alle auf der Karte gespeicherten Daten gelöscht. Kopieren Sie alle Daten, die Sie behalten möchten, vor dem Formatieren einer SD-Speicherkarte auf einen Computer.
- Formatieren Sie eine SD-Speicherkarte mit dem EKG-Monitor. Formatieren Sie eine SD-Speicherkarte nicht mit einem Computer.

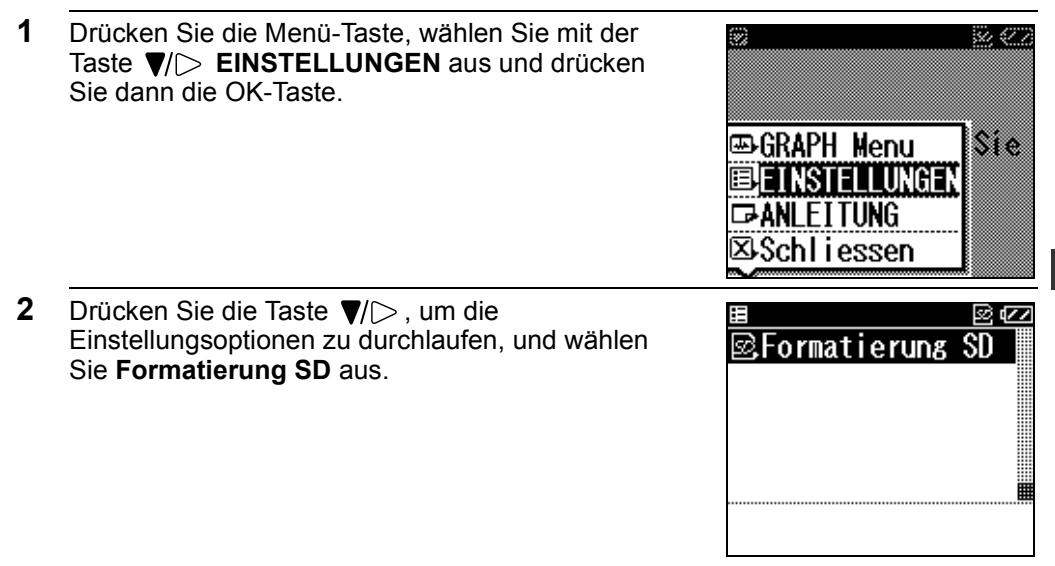

**DE**

**3**Drücken Sie die OK-Taste.

> Die Nachricht "Alle Daten im SD Speicher werden gelöscht. wird angezeigt.

**4**Drücken Sie die  $\blacktriangledown$  -Taste, um **JA** zu wählen, und drücken Sie dann die OK-Taste.

Wenn Sie die OK-Taste drücken, während **NEIN** ausgewählt ist, wird die SD-Speicherkarte nicht formatiert.

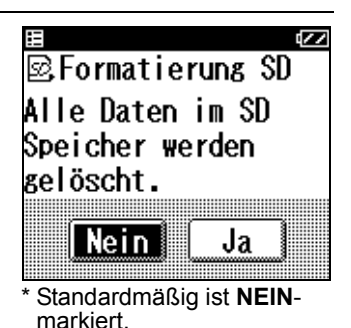

**5**Drücken Sie die OK-Taste.

> Auf dem Bildschirm wird die Warnung angezeigt, die SD-Speicherkarte während des Formatierens nicht aus dem Gerät zu nehmen. Die SD-Speicherkarte wird nun formatiert.

Die Formatierung kann bis zu acht Sekunden dauern.

### Achtung!

**Nehmen Sie niemals eine SD-Speicherkarte aus dem Gerät, während sie formatiert wird.** 

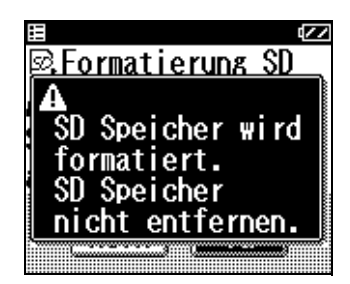

### 5. Wichtige Hinweise zur Durchführung einer Messung

Um zuverlässige EKG-Aufzeichnungen zu erhalten, müssen die Messungen korrekt durchgeführt werden.

Lesen Sie sich diese Anleitung sorgfältig durch, bevor Sie zum ersten Mal eine Messung durchführen. Achten Sie bei jeder Messung auf folgende Punkte:

- Stellen Sie sicher, dass die Elektroden direkt auf der Haut aufliegen.
- Wischen Sie bei trockenen Händen oder trockener Haut mit einem feuchten Handtuch über die Haut, damit die Haut etwas feucht ist.
- Falls die Elektroden verschmutzt sind, dann wischen Sie sie mit einem Wattetupfer oder einem weichen Tuch ab, das mit Alkohol angefeuchtet ist.
	- Achten Sie darauf, beim Reinigen der Elektroden nicht zu viel alkoholhaltiges Desinfektionsmittel zu verwenden.
	- Wischen Sie mit dem alkoholhaltigen Desinfektionsmittel nur die Elektroden ab, das Mittel darf nicht an andere Geräteteile gelangen.
- Während der Messung nicht bewegen.
- Bewegungen während einer Messung, selbst Sprechen, Husten oder Niesen, können die Messergebnisse beeinträchtigen.
- Eine fehlerhafte Position von Finger oder Arm während der Messung kann zu unzuverlässigen Messergebnissen führen. Überprüfen Sie daher vor jeder Messung die Position von Finger und Arm. (Siehe hierzu Seite 22 und S. 23.)
- Desinfizieren Sie die Elektroden nach jeder Messung, indem Sie sie mit einem weichen Tuch oder einem Wattetupfer abwischen, die mit einem alkoholhaltigen Desinfektionsmittel angefeuchtet wurden. Wenn Sie die Elektroden nicht desinfizieren, besteht die Gefahr von Hauterkrankungen.
- **Hinweis:** Wenn Sie Probleme haben, das Gerät so anzulegen, dass die Brustelektrode flach auf der Brust sitzt, bitten Sie Ihren Arzt um Rat.

### 6. Durchführung einer Messung

**1**Drücken Sie die (D/ $\textcircled{r}$ -Taste, um das Gerät einzuschalten.

Am Gerät wird eine Erinnerung angezeigt, dass die Selbstmessung nicht einer ärztlichen Diagnose gleichzusetzen ist. Anschließend werden die Anleitungsbildschirme angezeigt. (Die Anleitungsbildschirme werden zweimal angezeigt.)

**Hinweis:** Sie können die Start-Taste drücken, um eine Messung zu starten, auch wenn noch die Anleitungsbildschirme angezeigt werden.

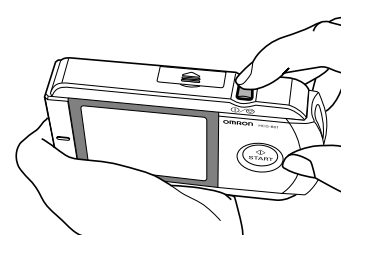

**2** Sorgen Sie dafür, dass Ihre Haltung entspannt ist. Ideal ist eine bequeme Sitzhaltung mit geradem Rücken.

**Hinweis:** Sie können Messungen auch im Stehen oder Liegen durchführen.

**3** Legen Sie den Finger so, dass er genau auf den beiden Fingerelektroden liegt.

#### **Hinweise:**

- Verwenden Sie auch als Linkshänder Ihre rechte Hand für die Messungen.
- Achten Sie darauf, die Start-Taste erst dann zu drücken, wenn Sie für die Messung bereit sind.

Finger genau auf die Elektroden legen.

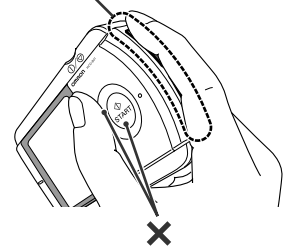

Drücken Sie die Start-Taste erst dann, wenn Sie für die Messung bereit sind.

**4** Platzieren Sie die Brustelektrode ungefähr 5 cm unter die linke Brustwarze auf der nackten Haut.

#### **Hinweise:**

- Nehmen Sie eine entspannte Haltung ohne Spannungen im Brustbereich ein.
- Drücken Sie die Brustelektrode gegen den nackten Brustkorb. Platzieren Sie die Elektrode nicht auf die Kleidung, da dies zu ungenauen Messergebnissen führt.

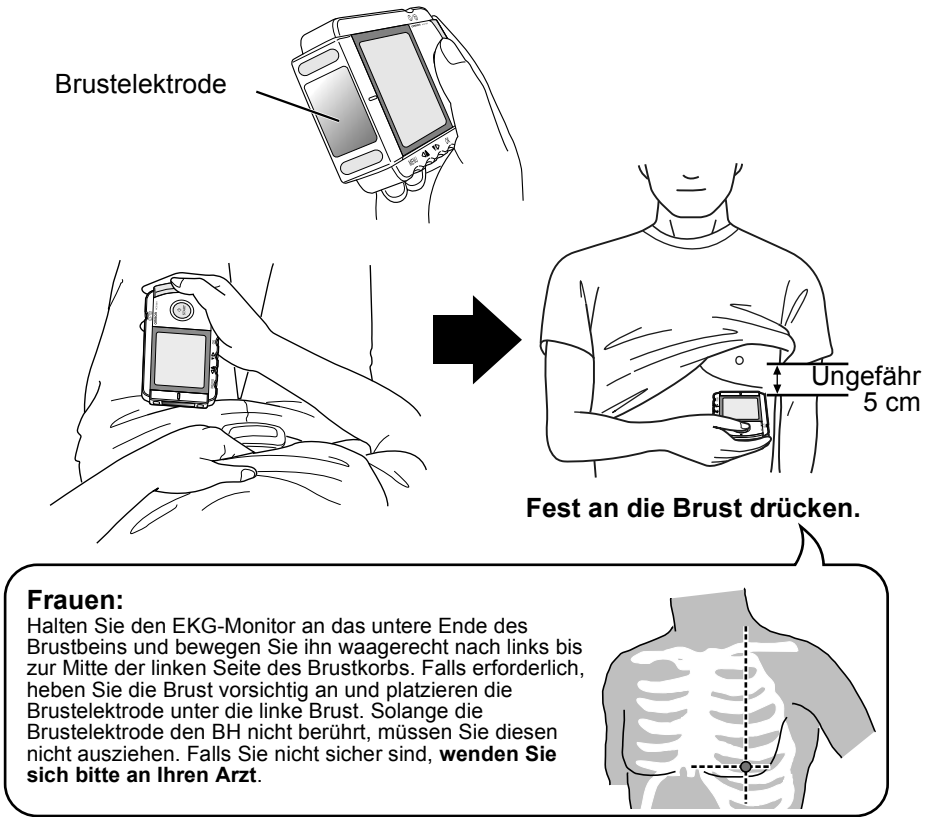

**5**Bleiben Sie in der eingenommenen Haltung und drücken Sie die Start-Taste.

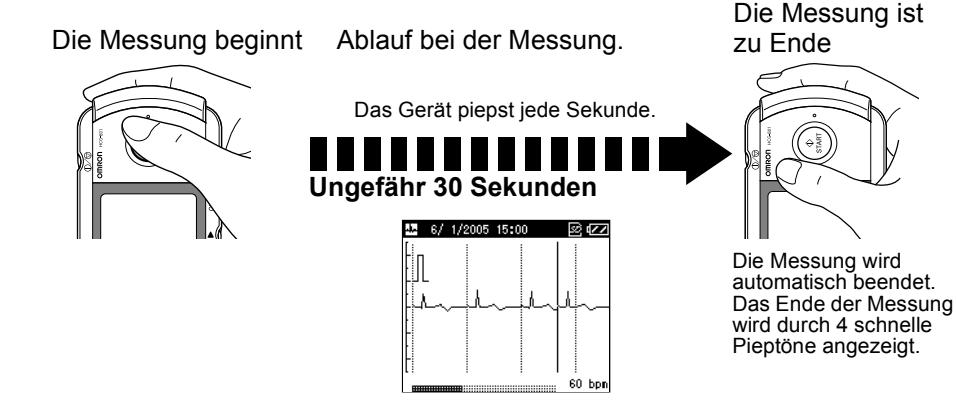

Die Messung dauert ungefähr 30 Sekunden. Das Gerät piepst während der Messung jede Sekunde.

Während der Messung wird auf dem Bildschirm die EKG-Kurve angezeigt, und im unteren Bereich des Bildschirms zeigt die Fortschrittsleiste den Fortschritt der Messung und den Puls an.

Bei bestimmten Kurvenformen können Situationen auftreten, in denen das Gerät den Puls während einer Messung nicht feststellen und anzeigen kann.

#### **Hinweise:**

- Während eine Messung durchgeführt wird, reagiert das Gerät nur auf die Taste  $\mathbb{O}\diagup\textcircled{S}$ , mit der Sie die Messung abbrechen können.
- Wenn sich während des Messvorgangs Elektroden lösen oder Bedingungen ändern, ist das Messergebnis möglicherweise fehlerhaft.

#### **Achtung: Bleiben Sie ruhig und bewegen Sie sich nicht, bis die Messung abgeschlossen ist.**

Wenn die Messung abgeschlossen ist, wird eine Nachricht mit dem Ergebnis angezeigt. (Siehe hierzu Seite 27.)

Wenn Sie die OK-Taste drücken, solange das Ergebnis angezeigt wird, wird eine Liste der auf der SD-Speicherkarte oder im Gerät gespeicherten EKG-Daten angezeigt.

**Hinweis:** Wenn unmittelbar nach einer Messung die Fehlermeldung "Neue Batterien einlegen" angezeigt wird, werden die EKG-Daten möglicherweise nicht gespeichert. Wiederholen Sie in diesem Fall die Messung, nachdem Sie neue Batterien eingelegt haben.

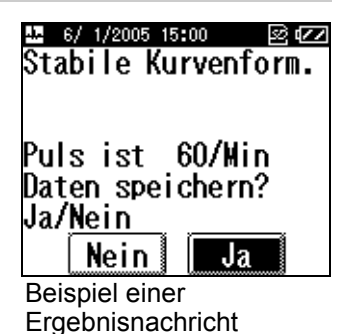

**6**Drücken Sie zum Ausschalten des Geräts die  $\mathbb{O}\diagup\bigotimes$ -Taste zwei Sekunden lang.

Das Gerät piepst und wird ausgeschaltet.

**Hinweis:** Sollten Sie vergessen, das Gerät auszuschalten, schaltet es sich automatisch nach fünf Minuten aus.

**DE**

### *Übliche Gründe für ungenaue Messgebnisse*

Die folgenden Situationen können zu ungenauen Messergebnissen oder Fehlern führen.

• Der Zeigefinger liegt nicht genau auf den Elektroden.

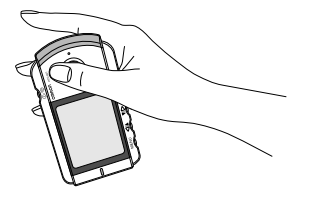

• Das Gerät wird in der linken Hand gehalten. Halten Sie das Gerät während einer Messung immer mit der rechten Hand.

• Die Rückseite des Geräts wird an die Brust gehalten.

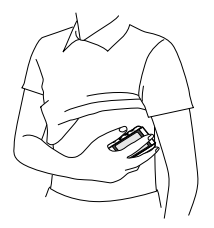

• Das Gerät wird falsch gehalten.

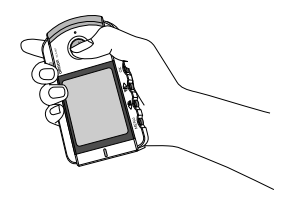

• Das Gerät wird auf die Kleidung platziert.

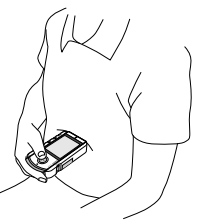

• Die Brustelektrode liegt am Finger an und die Fingerelektrode liegt an der Brust an.

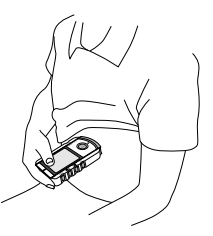

#### *Messergebnis*

#### **Es gibt 13 verschiedene Nachrichten zum Ergebnis der Messung.**

Jeder dieser 13 Nachrichten ist ein eindeutiger Buchstabe zugewiesen. Zusammen mit diesem Buchstaben werden Zeit und Datum der Messung angezeigt, wenn das **GRAPH Menu** aufgerufen wird.

#### **Achtung: Interpretieren Sie die Messergebnisse nicht selbst, sondern fragen Sie Ihren Arzt.**

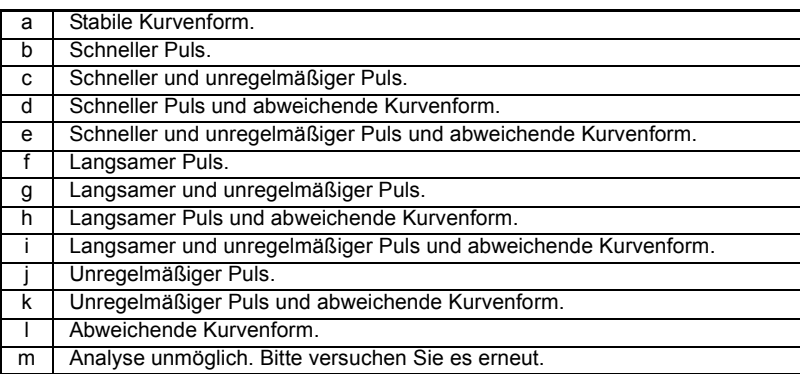

#### *Umgang mit Messergebnissen*

Zusätzlich zu den oben aufgeführten Nachrichten zeigt das Gerät den Puls in Schlägen pro Minute an.

Schließlich wird eine der folgenden Nachrichten angezeigt:

#### **Daten speichern? Ja/Nein**

Diese Nachricht wird angezeigt, wenn das Gerät keine oder nur geringe Abweichungen von den Normalwerten feststellt. Sie können die Messergebnisse speichern, indem Sie **Ja** auswählen und die OK-Taste drücken.

#### **Die Daten wurden gespeichert.**

Diese Nachricht wird angezeigt, wenn das Gerät mäßige Abweichungen von den Normalwerten feststellt.

Das Gerät speichert die Daten automatisch für die spätere Analyse durch einen Arzt.

#### **Die Daten wurden gespeichert. Bitte dem Arzt zeigen.**

Diese Nachricht wird angezeigt, wenn das Gerät deutliche Abweichungen von den Normalwerten feststellt.

Das Gerät speichert die Daten automatisch für die spätere Analyse durch einen Arzt.

### 7. Anzeige von EKG-Daten

Im **GRAPH Menu** wird eine Liste der auf der SD-Speicherkarte oder im Gerätespeicher gespeicherten EKG-Daten angezeigt.

**1** Drücken Sie die Menü-Taste am eingeschalteten Gerät. Das **GRAPH Menu** ist markiert. Wenn Sie nun die OK-Taste drücken, wird eine Liste der EKG-Daten angezeigt.

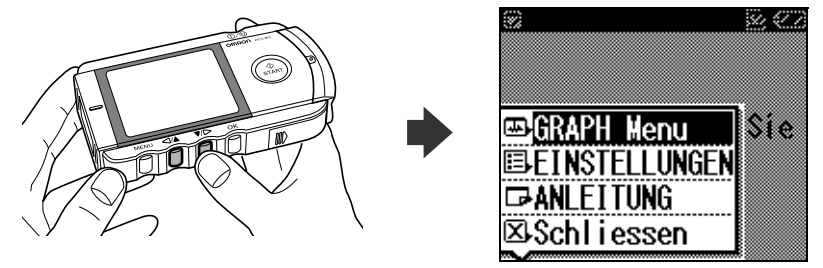

**2** Wählen Sie aus der Liste des **GRAPH Menu** die gewünschten EKG-Daten aus und drücken Sie die OK-Taste, um eine detaillierte Ansicht der Kurve anzuzeigen.

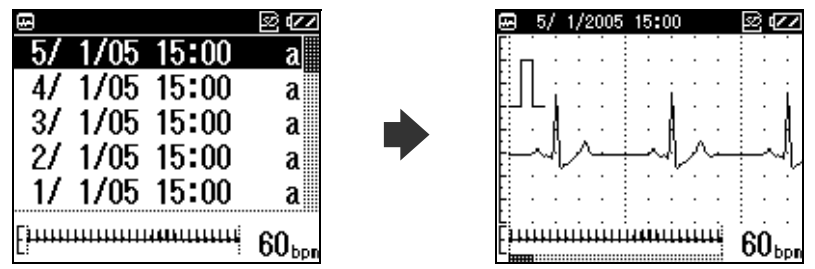

Zu allen gespeicherten EKG-Daten werden Datum, Zeit und der Kennbuchstabe des Messergebnisses angezeigt. Siehe hierzu Seite 27, hier finden Sie eine Übersicht der Buchstaben und der dazugehörigen Messergebnisse.

Mit der Taste  $\blacktriangledown$  bewegen Sie sich in der Liste nach unten, mit der Taste  $\triangle$ / $\blacktriangle$ nach oben.

Das neueste Messergebnis wird oben in der Liste angezeigt und ist automatisch hervorgehoben. Alle früheren Messergebnisse werden in chronologischer Reihenfolge darunter angezeigt.

Wenn eine SD-Speicherkarte in das Fach für die SD-Speicherkarte eingelegt ist, wird eine Liste der auf der Speicherkarte gespeicherten EKG-Daten angezeigt. Befindet sich keine SD-Speicherkarte im Speicherkartenfach, werden die im Speicher des Geräts gespeicherten EKG-Daten angezeigt.

**3**Mit der Taste  $\blacktriangledown$  können Sie in der EKG-Kurve vor und zurück blättern.

Drücken Sie auf die  $\langle \rangle$  -Taste, um zur vorherigen Kurvenabbildung zurückzugehen.

Es werden zwei Kurven angezeigt. Die untere, kleinere Kurve ist eine Übersicht über die gesamten 30 Sekunden der Messung.

Unten im Bildschirm befindet sich eine Leiste, auf der sich der Fortschritt der Messung ablesen lässt. Der

gegenwärtige Puls wird in der unteren rechten Ecke des Bildschirms angezeigt.

Der dunkle Bereich der Fortschrittsleiste gibt den gerade angezeigten Ausschnitt der EKG-Kurve an.

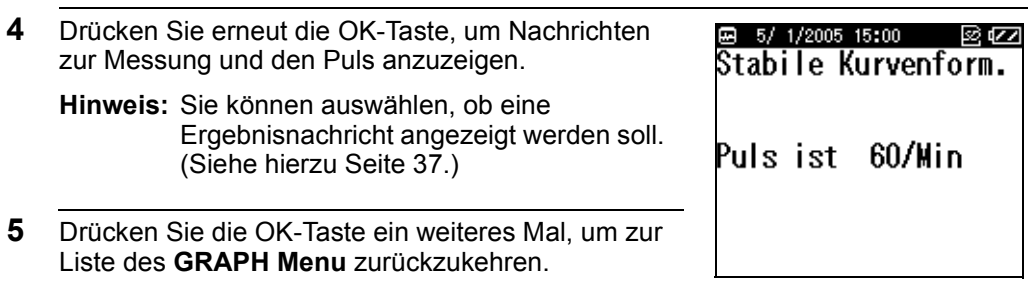

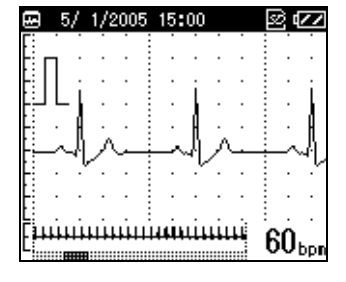

**DE**

### 8. Anpassen der Einstellungen

Über **EINSTELLUNGEN** können Sie verschiedene Einstellungen anpassen. Auch wenn gerade die **EINSTELLUNGEN** angezeigt werden, können Sie mit der Start-Taste eine Messung starten.

### 8.1 Grundfunktionen

Diese Anleitung beschreibt, wie Sie eine Einstellung auswählen und anpassen. Einzelheiten zu den für jede Einstellung verfügbaren Optionen erfahren Sie auf den folgenden Seiten.

**1** Sie rufen den Menübildschirm auf, indem Sie am eingeschalteten Gerät die Menü-Taste drücken.

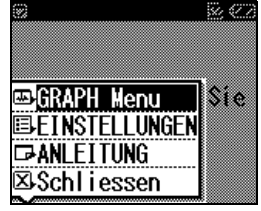

\* Zunächst ist **GRAPH Menu** hervorgeho-

- **2**Drücken Sie die Taste  $\blacktriangledown$ / $>$ , um **EINSTELLUNGEN** auszuwählen.
- **3**Drücken Sie die OK-Taste.

Zunächst ist die Einstellung für Datum und Zeit hervorgehoben.

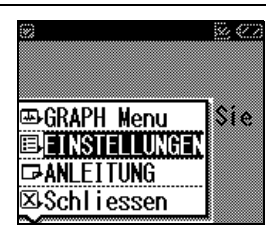

**4**Drücken Sie die  $\langle \rangle$  -Taste oder die  $\blacktriangledown$  -Taste, um die gewünschte Einstellung auszuwählen. Drücken Sie dann die OK-Taste, um die Optionen der Einstellung anzuzeigen.

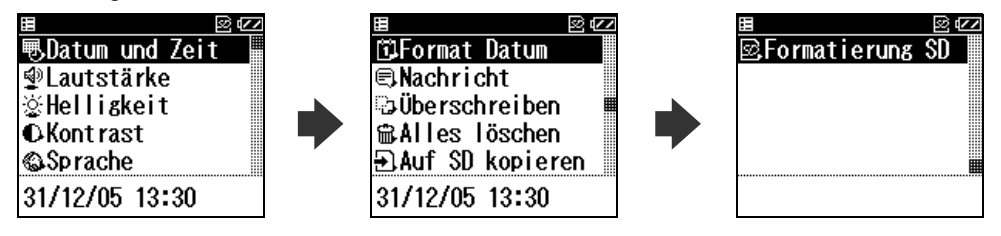

**5** Passen Sie die Einstellungen an, und drücken Sie die OK-Taste, um die Änderungen zu bestätigen.

Über **EINSTELLUNGEN** können Sie die folgenden Einstellungen anpassen und die auf der SD-Speicherkarte oder im Gerät gespeicherten EKG-Daten verwalten: Datum und Zeit, Lautstärke, Helligkeit, Kontrast, Sprache, Format Datum, Nachricht, Überschreiben, Alles löschen, Auf SD kopieren, Formatierung SD.

#### **Hinweise:**

Siehe hierzu "9. EKG-Daten verwalten" auf Seite 39, hier finden Sie Einzelheiten zu den Optionen **Alles löschen** und **Auf SD kopieren**.

Siehe hierzu "4. Verwendung der SD-Speicherkarte" auf Seite 15, hier finden Sie Einzelheiten zur Option **Formatierung SD**.

- Sie kehren aus **EINSTELLUNGEN** wieder zum Menübildschirm zurück, indem Sie die Menü-Taste drücken. Um zum vorherigen Bildschirm zurückzukehren, markieren Sie die Option **Zurück** und drücken dann die OK-Taste oder die Menü-Taste.
- Wenn Sie eine Einstellung geändert haben und die Menü-Taste drücken ohne zuvor die OK-Taste zu drücken, werden die Änderungen an dieser Einstellung nicht übernommen.

### 8.2 Datum und Zeit

Mit dieser Option können Sie Datum und Zeit neu einstellen. Für Informationen zum Einstellen von Datum und Zeit Siehe hierzu Seite 13.

**Hinweis:** Nach dem ersten Einlegen der Batterien werden Sie aufgefordert, Datum und Zeit festzulegen.

### 8.3 Lautstärke

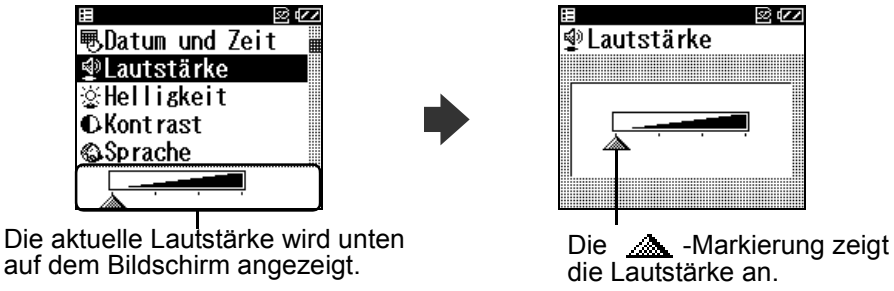

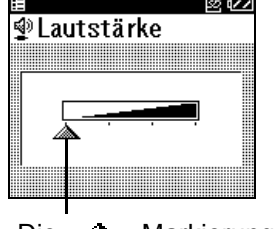

\* Die Standardeinstellung ist maximale Lautstärke.

Drücken Sie die  $\langle \rangle$  - oder  $\blacktriangledown$  - Taste, um die Lautstärke einzustellen.

Je weiter rechts die Markierung steht, desto größer ist die Lautstärke.

Der Ton ist ausgestellt (stumm geschaltet), wenn sich die Markierung as ganz links befindet.

### 8.4 Helligkeit

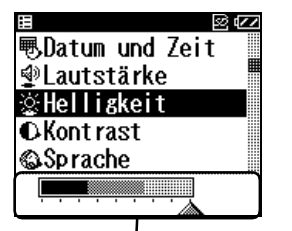

Die aktuelle Helligkeit wird unten auf dem Bildschirm angezeigt.

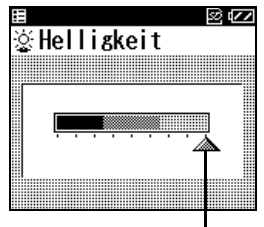

Die **American** -Markierung zeigt die Helligkeit an.

\* Die Standardeinstellung ist maximale Helligkeit.

Drücken Sie die  $\triangleleft/\blacktriangle$  - oder  $\nabla/\triangleright$  -Taste, um die Helligkeit einzustellen.

Es gibt neun verschiedene Helligkeitsstufen.

Je weiter rechts die Markierung steht, desto stärker ist die Helligkeit.

### 8.5 Kontrast

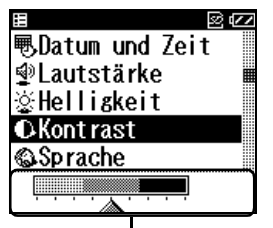

Der aktuelle Kontrast wird unten auf Der aktuelle Kontrast wird unten auf and Die **2008** -Markierung zeigt den dem Bildschirm angezeigt.<br>
Kontrast an.

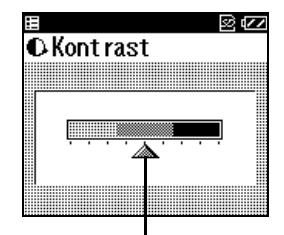

\* Die Standardeinstellung ist mittlerer Kontrast.

Drücken Sie die  $\triangleleft/\blacktriangle$  - oder  $\nabla/\triangleright$  -Taste, um den Kontrast einzustellen.

Es gibt neun verschiedene Kontraststufen.

Je weiter rechts die Markierung steht, desto stärker ist der Kontrast.

### 8.6 Sprache

Über diese Einstellung legen Sie die Sprache der Bildschirmanzeige fest.

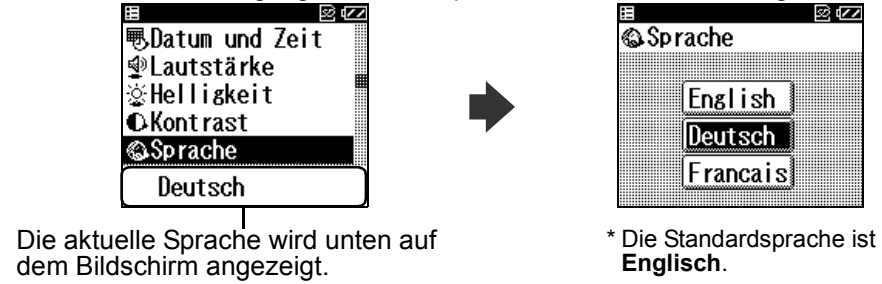

Drücken Sie die  $\triangleleft/\triangle$ -Taste oder die  $\blacktriangledown$  -Taste, um die gewünschte Sprache auszuwählen. Drücken Sie dann zur Bestätigung die OK-Taste.

### 8.7 Format Datum

Sie können zwischen den folgenden vier Formaten wählen: TT/MM/JJ HH:MM (24- Stunden-Format), TT/MM/JJ HH:MM (12-Stunden-Format mit AM/PM), MM-TT-JJ HH:MM (12-Stunden-Format mit AM/PM) oder JJ/MM/TT HH/MM (12-Stunden-Format mit AM/PM).

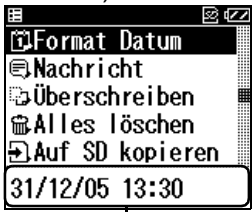

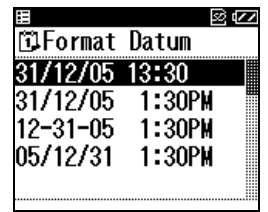

Datum und Zeit werden im ausgewählten Format am unteren Rand des Bildschirms angezeigt.

\* Das Standardformat ist TT/MM/JJ HH:MM (24-Stunden-Format).

Drücken Sie die  $\langle \rangle$  -Taste oder die  $\blacktriangledown$  -Taste, um das gewünschte Format auszuwählen. Drücken Sie dann zur Bestätigung die OK-Taste.

### 8.8 Nachrichten

Über diese Einstellung legen Sie fest, ob nach Abschluss einer Messung eine Nachricht angezeigt wird.

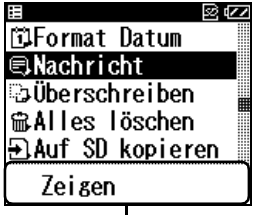

Die aktuelle Einstellung wird unten auf dem Bildschirm angezeigt. \* Die Standardeinstellung ist **Zeigen**.

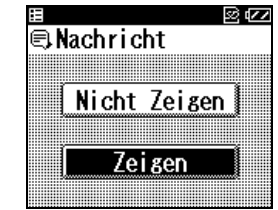

**1**Wählen Sie über die Taste  $\langle \cdot | A \rangle$  bzw.  $\blacktriangledown$  die Option Zeigen oder **Nicht Zeigen** aus und bestätigen Sie Ihre Auswahl dann mit der OK-Taste.

**Hinweis:** Auch wenn Sie **Nicht Zeigen** wählen, werden die Ergebnisnachrichten vom Gerät gespeichert.

## 8.9 Überschreiben

Wenn die SD-Speicherkarte oder der Speicher des Geräts voll ist, überschreibt das Gerät das älteste Ergebnis, das sich im Speicher befindet. Bevor Daten überschrieben werden, werden Sie durch eine Nachricht davon informiert. Sie können festlegen, ob diese Nachricht angezeigt wird oder nicht. (Standardmäßig wird diese Nachricht nicht angezeigt.)

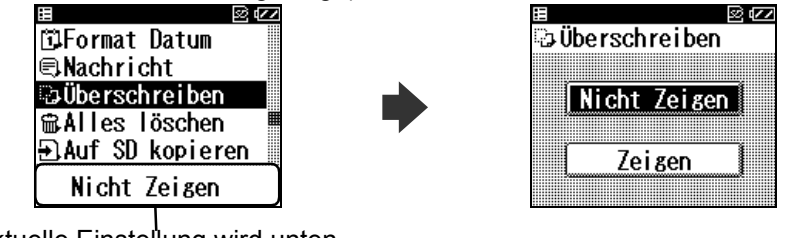

Die aktuelle Einstellung wird unten auf dem Bildschirm angezeigt.

**1**Wählen Sie über die Taste  $\langle \cdot | \cdot | \cdot \rangle$  bzw.  $\blacktriangledown$  die Option Zeigen oder **Nicht Zeigen** aus und bestätigen Sie Ihre Auswahl dann mit der OK-Taste.

### Achtung!

Wenn Sie die Option **Nicht Zeigen** auswählen, überschreibt das Gerät die ältesten Messdaten mit den Daten der neuen Messung, wenn die SD-Speicherkarte oder der Gerätespeicher voll ist, ohne vorher eine Nachricht darüber anzuzeigen.

### *Überschreiben bestätigen*

Wenn Sie die Option **Zeigen** auswählen, werden Sie vor Überschreiben der vorhandenen Daten durch die Daten der neuen Messung zu bestätigen.

Wählen Sie **Ja**, um die ältesten EKG-Daten mit den Ergebnissen der neuen Messung zu überschreiben.

Wenn Sie **Nein** auswählen, wird die Messung abgebrochen.

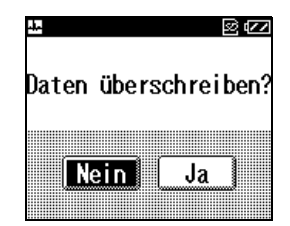

### 9. EKG-Daten verwalten

### 9.1 EKG-Daten löschen

#### Alle EKG-Daten löschen

Über **EINSTELLUNGEN** können Sie alle auf der SD-Speicherkarte oder im Gerätespeicher gespeicherten Daten löschen.

**Hinweis:** Wenn sich eine SD-Speicherkarte im Gerät befindet, werden alle Daten von der Speicherkarte gelöscht.

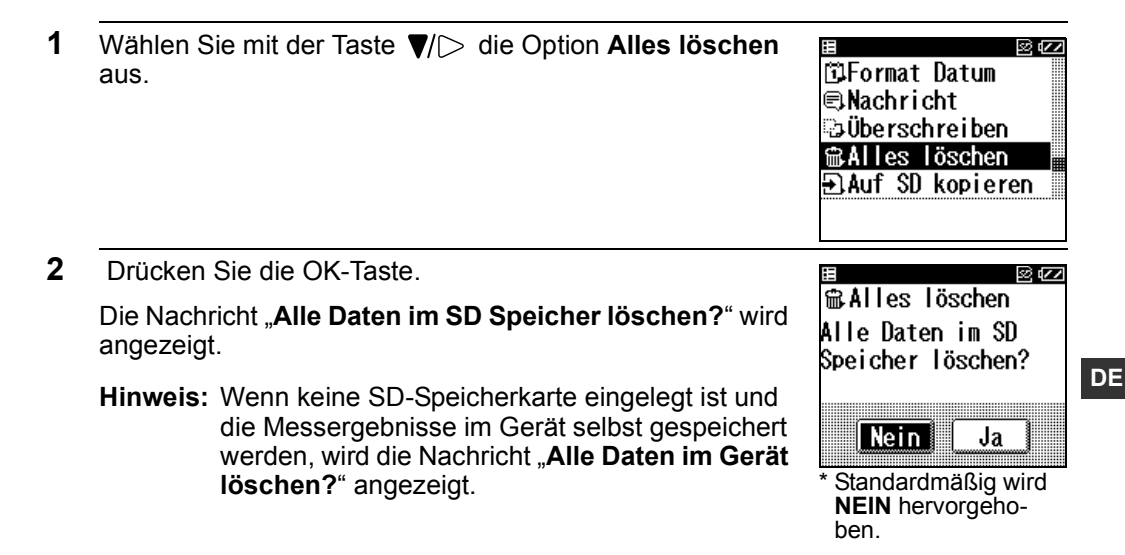

**3**Drücken Sie die  $\blacktriangledown$ / $>$ -Taste, wählen Sie JA und drücken Sie dann die OK-Taste.

Es wird angezeigt, wie viele Datensätze gelöscht werden.

**4**Drücken Sie die  $\blacktriangledown$ -Taste, wählen Sie **JA** und drücken Sie dann die OK-Taste.

Alle EKG-Daten werden gelöscht und es wird wieder der Bildschirm aus Schritt 1 angezeigt.

**Hinweis:** Wenn Sie **NEIN** auswählen und dann die OK-Taste drücken, wird der Bildschirm aus Schritt 1 angezeigt.

### Bestimmte EKG-Daten löschen

Wenn Sie nur einen bestimmten Datensatz der EKG-Daten löschen möchten, verwenden Sie das "GRAPH Menu".

Wie Sie das GRAPH Menu aufrufen, beschreibt Schritt 1 in "7. Anzeige von EKG-Daten" auf S. 28.

- **1**Markieren Sie mit der Taste  $\blacktriangledown$  den Datensatz, den Sie löschen möchten.
- **2** Drücken Sie die Menü-Taste. Der Menübildschirm wird angezeigt.
- **3**Drücken Sie die Taste  $\blacktriangledown$  und wählen Sie **Daten löschen**.

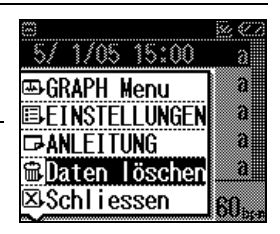

⊗ाय

Ja

**盒Alles löschen** 5 Daten löschen?

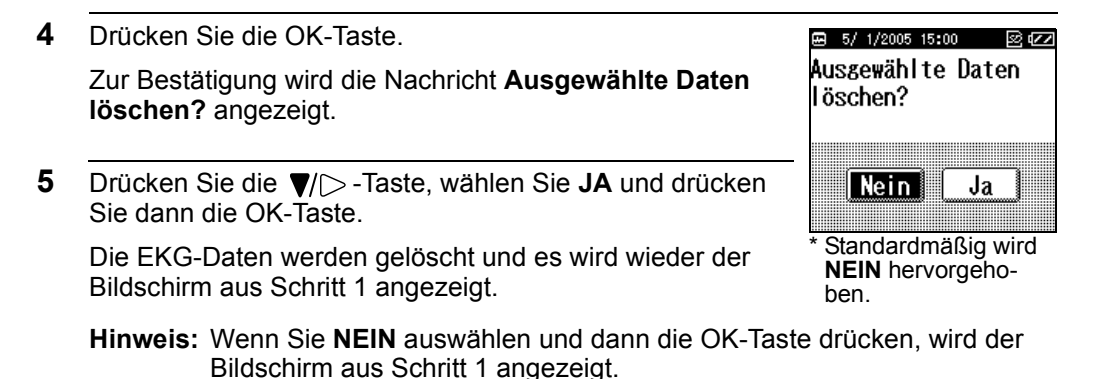

**Achtung: Nehmen Sie niemals eine SD-Speicherkarte aus dem Gerät, während gerade Daten gelöscht werden.**

**DE**

### 9.2 Kopieren von Daten auf die SD-Speicherkarte

Sie können EKG-Daten vom internen Speicher des Geräts auf eine SD-Speicherkarte kopieren. Auf diese Weise können Sie Daten auf die SD-Speicherkarte kopieren, wenn beim Durchführen von Messungen gerade keine Speicherkarte eingelegt war.

**Hinweis:** Der interne Speicher des Geräts fasst nur höchstens fünf Messergebnisse.

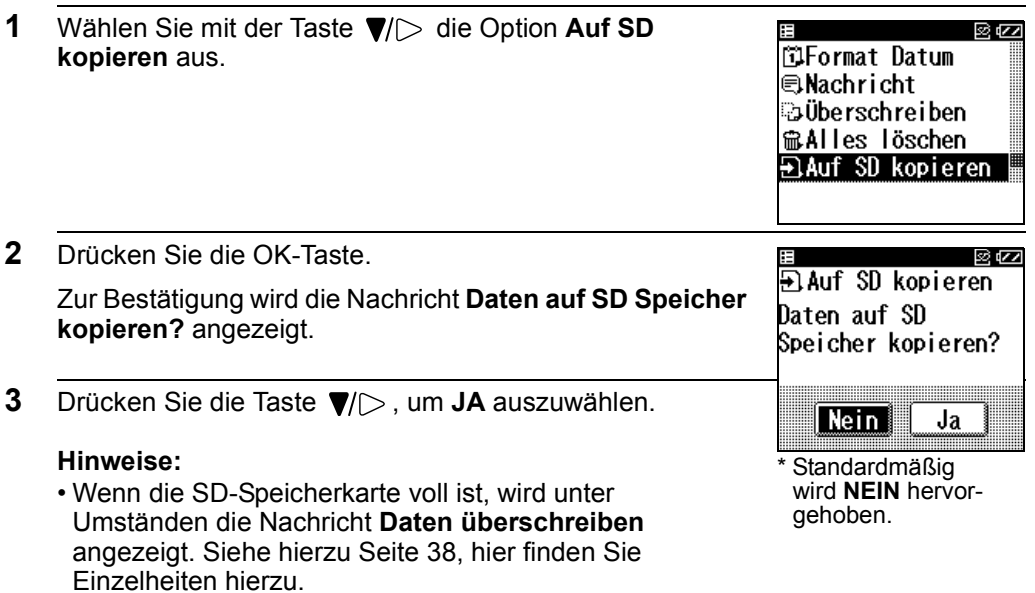

• Auf einer SD-Speicherkarte gespeicherte EKG-Daten können durch statische Elektrizität und andere Ursachen beschädigt werden. Sichern Sie Ihre Daten, indem Sie sie zusätzlich auf einen PC oder ein anderes Speichergerät kopieren. **4**Drücken Sie die OK-Taste.

Die EKG-Daten werden auf die SD-Speicherkarte kopiert.

### Achtung!

**Entfernen Sie niemals die SD-Speicherkarte, während gerade Daten darauf kopiert werden. Wenn die SD-Speicherkarte während des Kopierens von Daten entfernt wird, kann dies zur Beschädigung oder zum Verlust der Daten führen.**

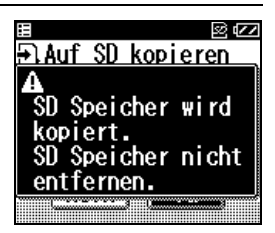

#### **Hinweise:**

- Die kopierten Daten werden angezeigt und es wird wieder der Bildschirm aus Schritt 1 angezeigt.
- Wenn ein EKG-Datensatz bereits auf der SD-Speicherkarte vorhanden ist, werden die Daten nicht kopiert.

### 9.3 Kopieren von Daten von der SD-Speicherkarte auf einen PC.

#### Kopieren von Daten von der SD-Speicherkarte auf einen PC.

Gehen Sie vor wie hier beschrieben, um Daten von der SD-Speicherkarte auf einen PC zu kopieren.

- **1** Dazu muss der PC mit einem Anschluss für SD-Speicherkarten ausgerüstet sein oder Sie müssen ein handelsübliches Lese-/Schreibgerät für SD-Speicherkarten an den PC anschließen.
- **2** Legen Sie auf dem PC, auf den Sie die EKG-Daten kopieren möchten, einen neuen Ordner für diese Daten an.
- **3** Legen Sie die SD-Speicherkarte ein und zeigen Sie den Inhalt der SD-Speicherkarte an. Wie Sie dazu vorgehen, können Sie dem Benutzerhandbuch zum PC bzw. zur verwendeten Software entnehmen. Die EKG-Daten befinden sich im Ordner \*:\hcg801\data\ (wobei Sie für \* den Laufwerksbuchstaben des Wechseldatenträgers einsetzen müssen).
- **4** Wählen Sie alle Dateien aus und kopieren Sie sie in den zuvor erstellten Ordner (2).
- **5** Wenn der Kopiervorgang beendet ist, nehmen Sie die SD-Speicherkarte aus dem Lesegerät.
- **6**Die SD-Speicherkarte kann jetzt, wie unter "4.2 Formatieren der SD-Speicherkarte" auf S. 19 beschrieben, formatiert werden, falls Sie alle Daten von der Speicherkarte löschen möchten.

#### Kopieren von Daten vom PC auf die SD-Speicherkarte

Gehen Sie vor wie hier beschrieben, um Daten von einem PC auf eine SD-Speicherkarte zu kopieren.

- **1** Dazu muss der PC mit einem Anschluss für SD-Speicherkarten ausgerüstet sein oder Sie müssen ein handelsübliches Lese-/Schreibgerät für SD-Speicherkarten an den PC anschließen.
- **2** Legen Sie die SD-Speicherkarte in das SD-Lesegerät des PCs ein und vergewissern Sie sich, dass sich auf der SD-Speicherkarte der Ordner "hcg801" befindet. Befindet sich auf der Speicherkarte kein solcher Ordner, formatieren Sie die SD-Speicherkarte im EKG-Monitor HCG-801 wie in Kapitel 4.2 der Gebrauchsanweisung zum HCG-801 beschrieben.
- **3** Rufen Sie den Ordner auf, in dem Sie die EKG-Daten auf dem PC gespeichert haben. Wählen Sie alle Dateien aus und kopieren Sie sie in den Ordner \*:\hcg801\data\ auf der SD-Speicherkarte (wobei Sie für \* den Laufwerksbuchstaben des Wechseldatenträgers einsetzen müssen).
- **4**Wenn der Kopiervorgang beendet ist, legen Sie wie unter "4.1 Einsetzen und Entnehmen der SD-Speicherkarte" auf S. 15 beschrieben die SD-Speicherkarte in den HCG-801 ein.

**DE**

**5** Speichern Sie in diesem Ordner auf der SD-Speicherkarte nicht mehr als 300 Dateien mit Messergebnissen. Wenn sich mehr als 300 Dateien in diesem Ordner befinden, zeigt der HCG-801 beim Einschalten eine Fehlermeldung an.

### 10. Pflege und Instandhaltung

### 10.1 Gerätenachrichten und Erläuterungen

In diesem Kapitel werden alle Nachrichten aufgeführt, die vom Gerät angezeigt werden können. Hier finden Sie auch Erläuterungen zu diesen Nachrichten, falls Sie einmal nicht ganz sicher sind, was eine Nachricht bedeutet.

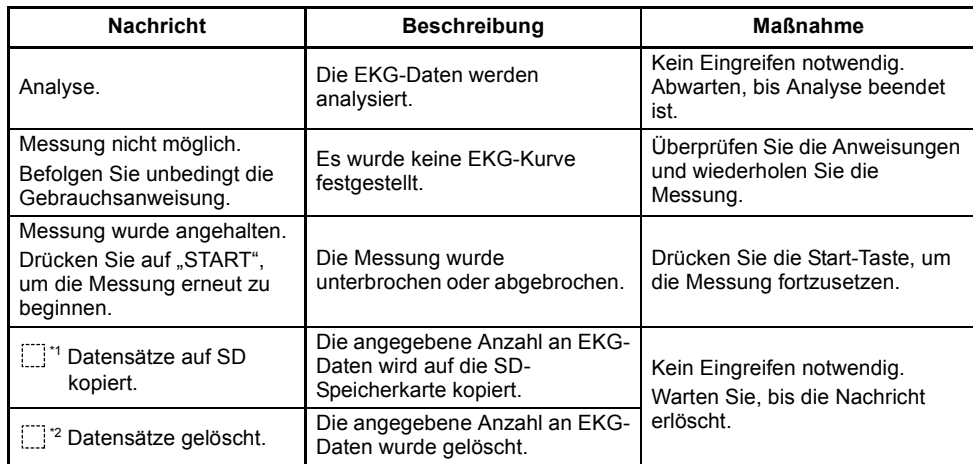

#### Informationsnachrichten

\*1: Wert zwischen 0 und 5. Die angezeigte Zahl gibt die Zahl der kopierten EKG-Datensätze an.

\*2: Wert zwischen 1 und 300. Die angezeigte Zahl gibt die Zahl der gelöschten EKG-Datensätze an.

### Warnmeldungen

m

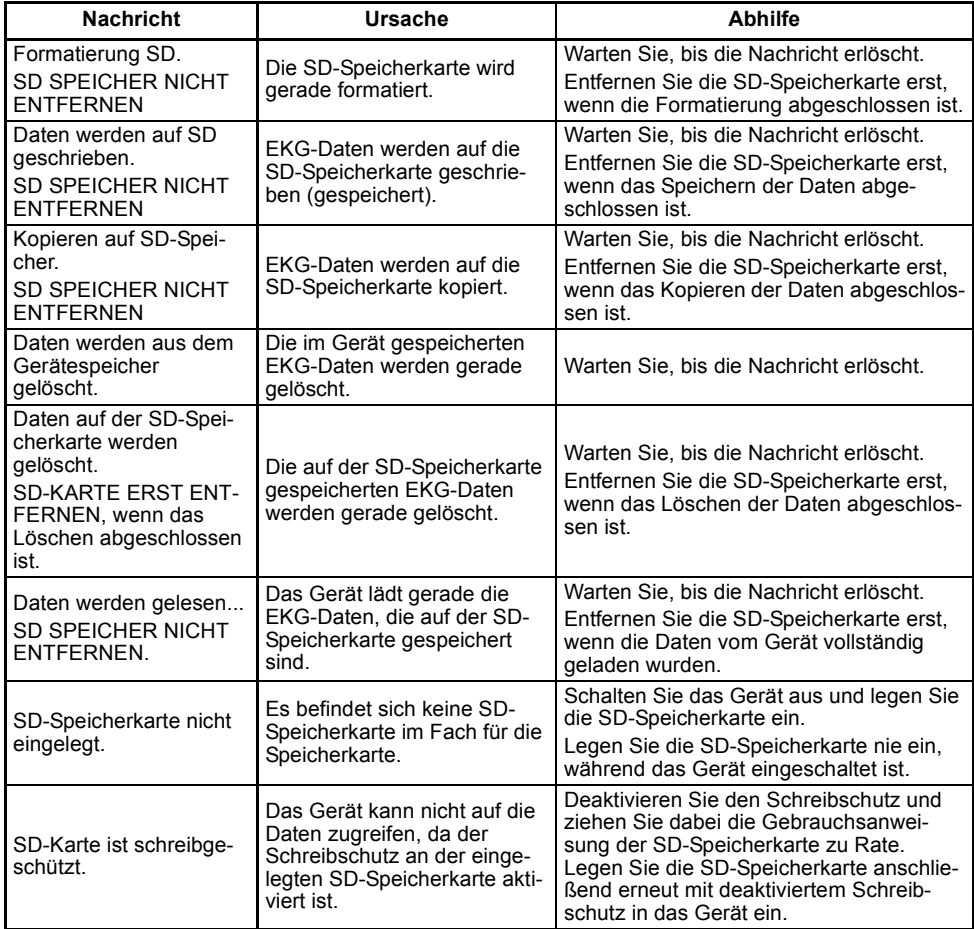

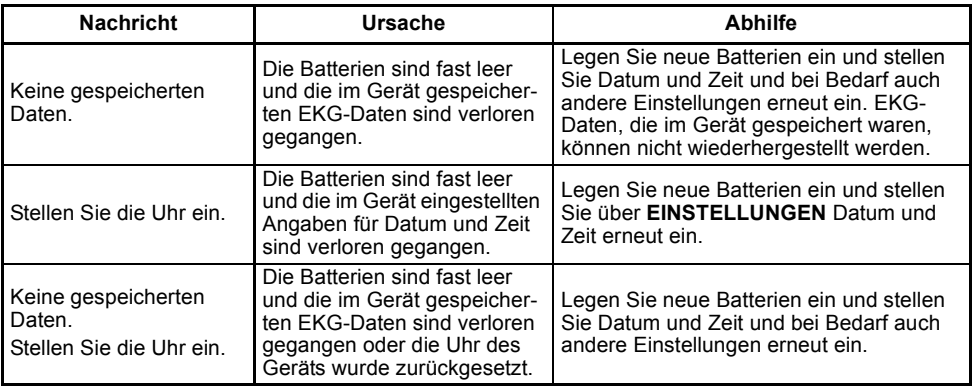

### Fehlermeldungen

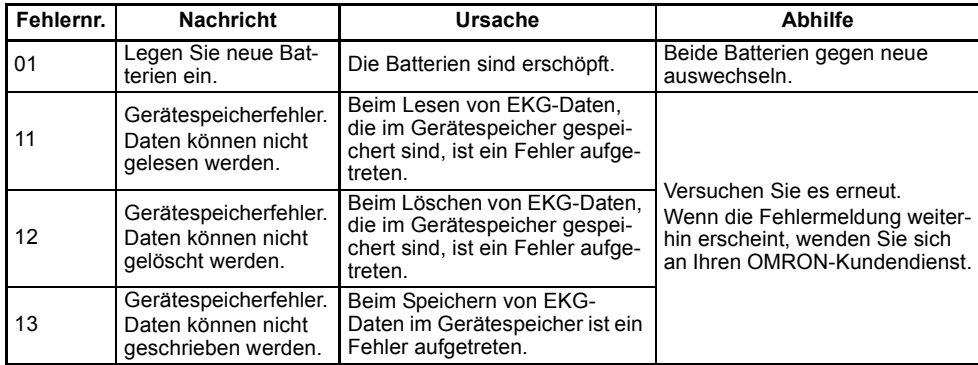

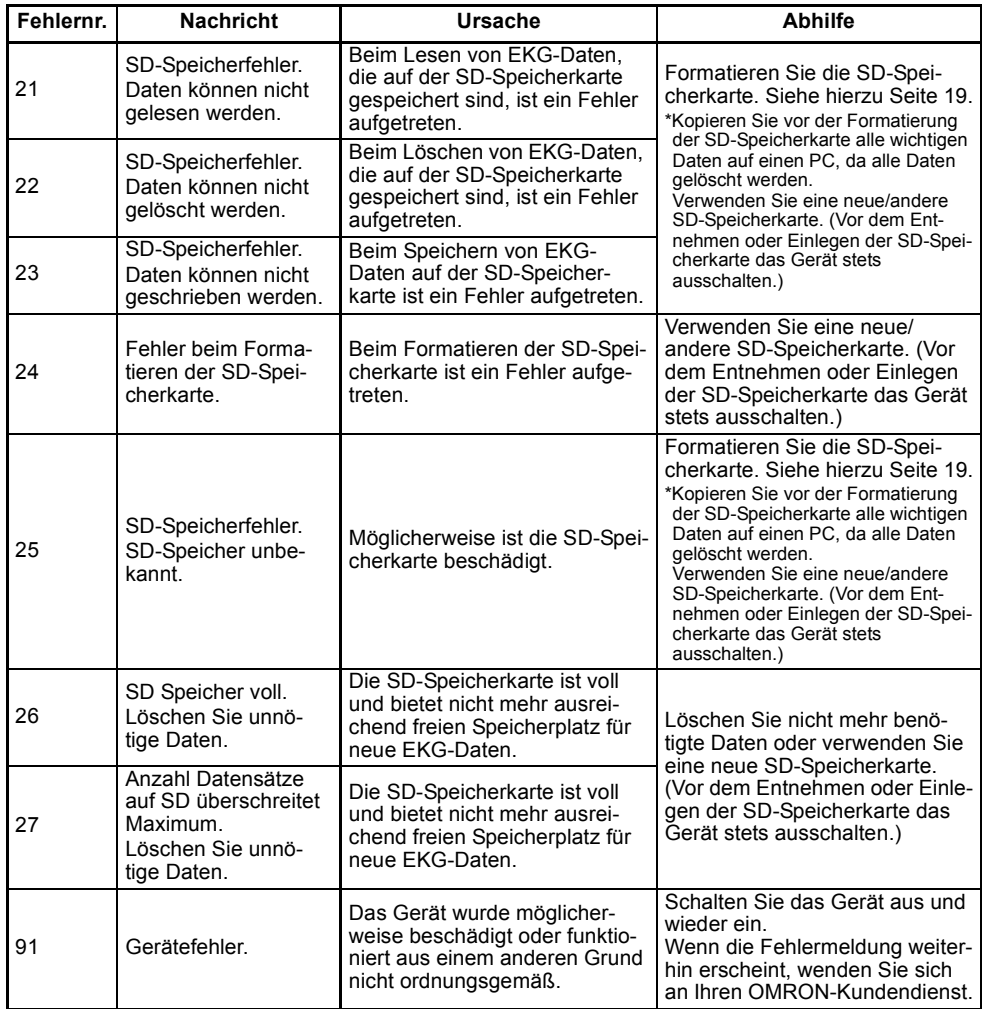

### 10.2 Fehlersuche und -behebung

In dieser Tabelle finden Sie Hilfestellungen bei Problemen, für die keine Nachricht angezeigt wird.

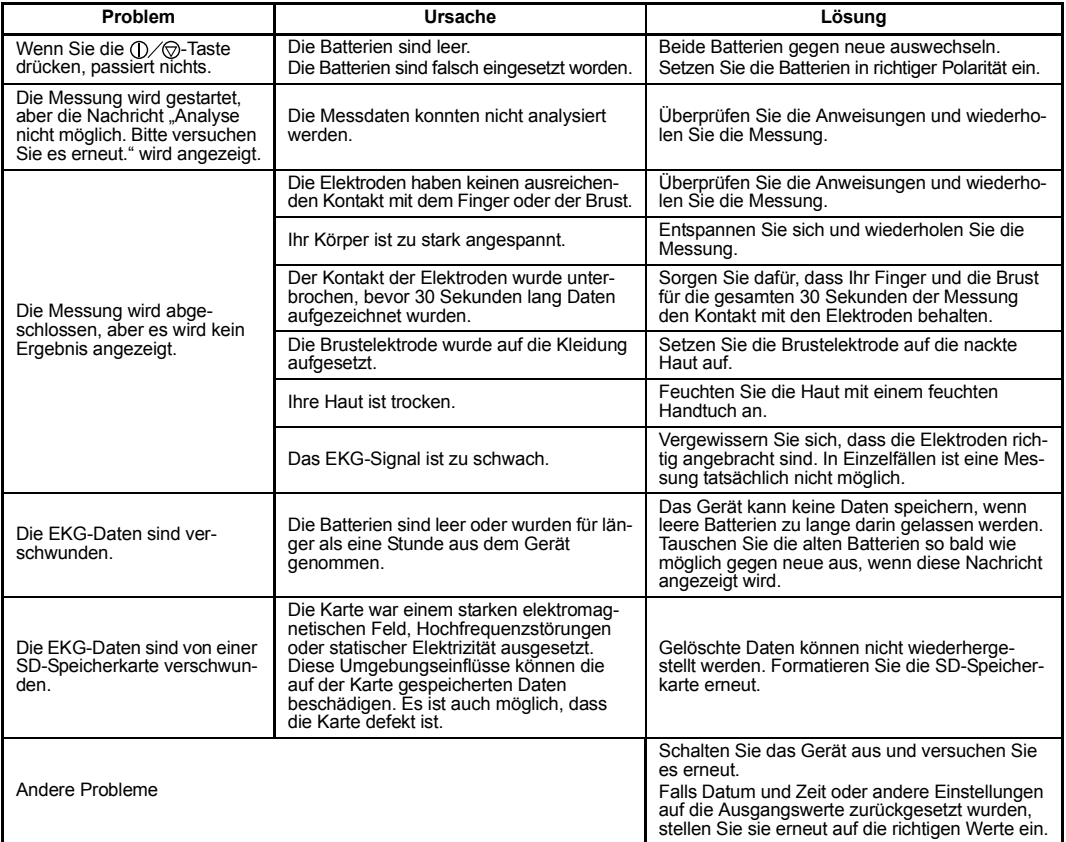

Wenn die Fehlermeldung weiterhin erscheint, wenden Sie sich an Ihren OMRON-Kundendienst.

### 11. Wartung und Aufbewahrung

- Reinigen Sie das Gerät mit einem Tuch, das leicht mit Wasser, einem alkoholhaltigen Desinfektionsmittel oder einem Reinigungsmittel befeuchtet wurde, und wischen Sie das Gerät anschließend mit einem trockenen Tuch trocken. Die Abdeckung des SD-Speicherkartenfachs nicht abwischen.
- Wischen Sie die Elektroden mit einem Tuch ab, das mit einem alkoholhaltigen Desinfektionsmittel befeuchtet wurde.
- Reinigen Sie das Gerät nicht mit Benzol, Benzin, Lackverdünner, konzentriertem Alkohol oder sonstigen schnell verdunstenden Lösungsmitteln.
- Keine Gegenstände auf das Gerät legen. Dies könnte das Gerät beschädigen.

- Das Gerät nicht zerlegen. Das Gerät enthält keine vom Benutzer zu wartenden Teile. Reparaturen dürfen nur von autorisierten Fachkräften durchgeführt werden.
- Dieses Gerät nicht in einem Dampfsterilisator (Autoklav), in einem UV-Sterilisator oder einem Gassterilisator (Ethylenoxid, Formaldehyd, Ozon usw.) sterilisieren.
- Während der erwarteten Lebensdauer von fünf Jahren ist für dieses Gerät keine Kalibrierung erforderlich.

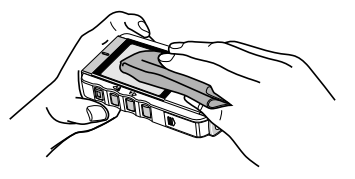

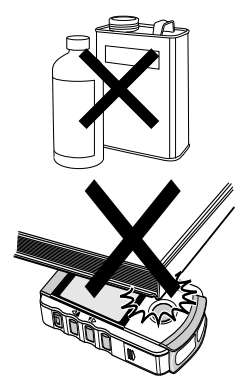

### 12. Technische Daten

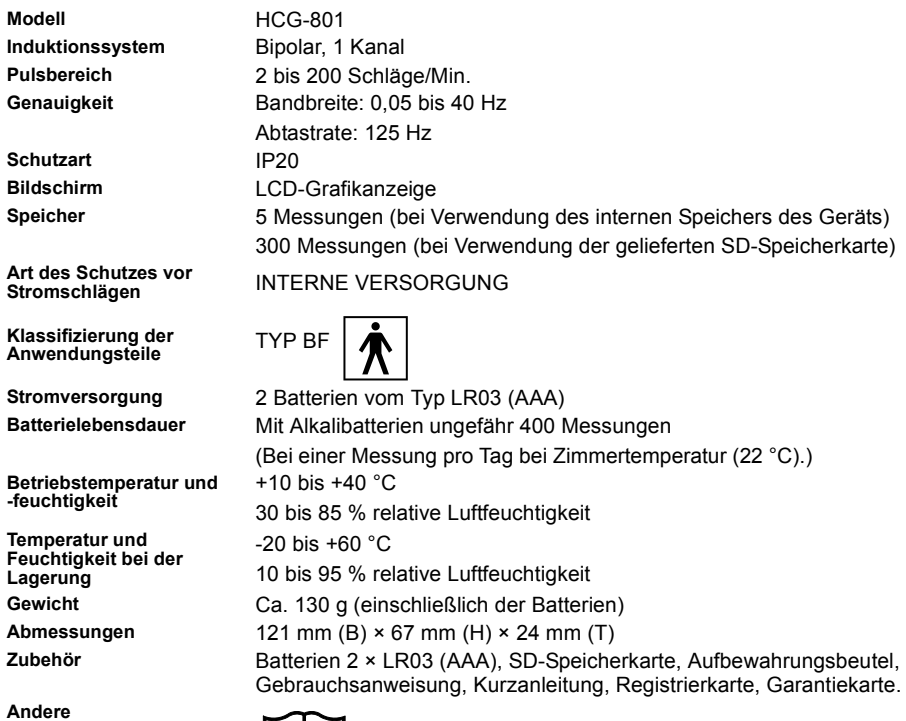

**Symbol Lesen Sie bitte aufmerksam die Gebrauchsanweisung.** 

SŹ

**Hinweis:** Änderung der technischen Daten ohne Vorankündigung vorbehalten.

- Dieses Gerät unterstützt SD-Speicherkarten nach SDA-Norm.
- OMRON Healthcare Inc. ist Mitglied der SD Card Association.
- Nutzung einer Bitmap-Schriftart von Ricoh Co., Ltd.
- Das SD-Logo ist eine eingetragene Marke.

Das Gerät entspricht den Bestimmungen der EG-Richtlinie 93/42/EWG (Richtlinie für medizinische Geräte).

#### *Wichtige Informationen zur elektromagnetischen Verträglichkeit (EMV)*

Die wachsende Anzahl von elektronischen Geräten wie PCs und Mobiltelefonen kann dazu führen, dass medizinische Geräte beim Einsatz elektromagnetischen Störungen von anderen Geräten ausgesetzt sind. Elektromagnetische Störungen können zu einer Fehlfunktion des medizinischen Geräts führen und eine potentiell unsichere Situation erzeugen. Ebenso sollten medizinische Geräte keine anderen Geräte stören.

Die Norm EN60601-1-2 wurde eingeführt, um die Anforderungen für EMV (elektromagnetische Verträglichkeit) mit dem Ziel zu regeln, unsichere Produktsituationen zu vermeiden. Diese Norm definiert die Stufen der Immunität gegenüber elektromagnetischen Störungen und die maximalen elektromagnetischen Emissionswerte für medizinische Geräte.

Dieses von OMRON HEALTHCARE hergestellte medizinische Gerät erfüllt die Norm EN60601-1-2:2007 sowohl in Bezug auf die Immunität als auch in Bezug auf Emissionen. Trotzdem sollten besondere Vorsichtsmaßnahmen beachtet werden:

- Verwenden Sie in der Nähe des medizinischen Geräts keine Mobiltelefone und sonstige Geräte, die starke
- elektrische oder elektromagnetische Felder erzeugen.

Dies könnte zu einer Fehlfunktion des medizinischen Geräts führen und eine potentiell unsichere Situation erzeugen. Es wird ein Mindestabstand von 7 m empfohlen. Überprüfen Sie im Falle eines kürzeren Abstands ob das Gerät ordnungsgemäß funktioniert.

Entsprechend Norm EN60601-1-2:2007 kann bei OMRON HEALTHCARE EUROPE (Adresse in der Gebrauchsanweisung) eine weitere Dokumentation angefordert werden.

Eine Dokumentation steht auch unter www.omron-healthcare.com zur Verfügung.

#### *Korrekte Entsorgung dieses Produkts (Elektromüll)*

Die Kennzeichnung auf dem Produkt bzw. auf der dazugehörigen Literatur gibt an, dass es nach seiner Lebensdauer nicht zusammen mit dem normalen Haushaltsmüll entsorgt werden darf. Entsorgen Sie dieses Gerät bitte getrennt von anderen Abfällen, um der Umwelt bzw. der menschlichen Gesundheit nicht durch unkontrollierte Müllbeseitigung zu schaden. Recyceln Sie das Gerät, um die nachhaltige Wiederverwertung von stofflichen Ressourcen zu fördern.

Private Nutzer sollten den Händler, bei dem das Produkt gekauft wurde, oder die zuständigen Behörden kontaktieren, um in Erfahrung zu bringen, wie sie das Gerät auf umweltfreundliche Weise recyceln können.

Gewerbliche Nutzer sollten sich an ihren Lieferanten wenden und die Bedingungen des Verkaufsvertrags kontrollieren. Dieses Produkt darf nicht zusammen mit anderem Gewerbemüll entsorgt werden.

Dieses Produkt enthält keine gefährlichen Substanzen.

Entsorgen Sie die Batterien gemäß den nationalen Bestimmungen zur Entsorgung von Batterien.

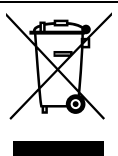

**DE**

### 13. Allgemeine Informationen über das Herz und Messungen der Herzströme (EKG)

Das Herz ist ein Muskel mit Pumpfunktion und wird durch eine vom Körper erzeugte elektrische Erregung gesteuert. Die Herzscheidewand teilt das Herz in zwei Hälften, und jede dieser Hälften besteht aus zwei Kammern, Vorhof und Ventrikel. Vorhof und Ventrikel sind durch eine Herzklappe verbunden, die wie ein Ventil den Blutstrom nur in einer Richtung durchlässt. Durch die linke Herzhälfte fließt sauerstoffreiches Blut, durch die rechte Herzhälfte "verbrauchtes" sauerstoffarmes Blut.

Die elektrische Erregung, die das Schlagen des Herzens auslöst, erreicht zunächst die Vorhöfe, so dass sich der linke und der rechte Vorhof zusammenziehen und Blut in den linken bzw. rechten Ventrikel pumpen. Anschließend ziehen sich die beiden Ventrikel zusammen und pumpen das Blut aus dem Herzen. Danach entspannt sich der Herzmuskel, indem sich die Erregung zurückbildet, und das Herz füllt sich wieder mit Blut.

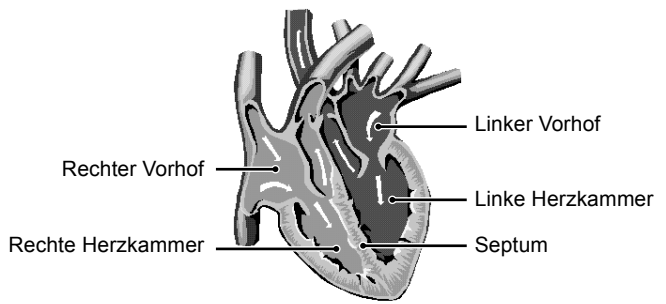

Ein EKG-Monitor kann die elektrische Erregung messen, die das Herz durchquert und es zum Schlagen bringt. Beim EKG wird nicht die eigentliche Bewegung des Herzschlags gemessen, sondern die elektrische Aktivität, die den Herzschlag auslöst. Die von einem EKG-Monitor aufgezeichneten Messungen helfen Ihrem Arzt in Verbindung mit einer ärztlichen Untersuchung, den Zustand Ihres Herzens zu überwachen. Herzerkrankungen wie Arrhythmien und Ischämie lassen sich vom Arzt nur durch eine besondere Untersuchung feststellen.

### *Die EKG-Kurve*

Die EKG-Kurve zeigt den Rhythmus Ihres Herzschlags während der ca. 30 Sekunden dauernden Messung und bildet die elektrische Erregung ab, die den Herzschlag auslöst. Die Kurve für jeden Herzschlag zeigt die Ausbreitung der elektrischen Erregung durch das Herz.

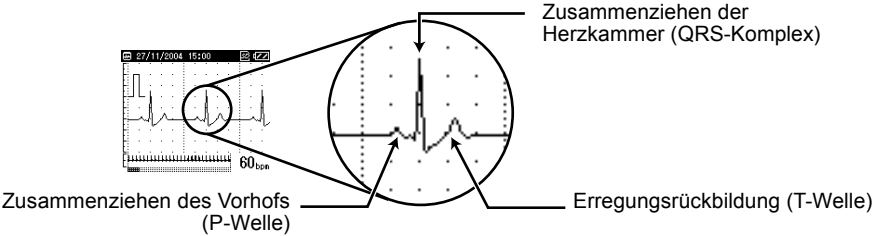

Die erste Spitze kennzeichnet die Ausbreitung der Erregung über die Vorhöfe und deren beginnendes Zusammenziehen. Dies ist die P-Welle. Die zweite Spitze stellt die Ausbreitung der Erregung über die Ventrikel und deren beginnendes Zusammenziehen dar. Dies wird als QRS-Komplex bezeichnet. Die dritte Spitze stellt die Rückbildung der Erregung bei der Entspannung des Herzens dar und wird als T-Welle bezeichnet.

### *Was ist Arrhythmie?*

Arrhythmie ist eine Krankheit, bei der der Herzrhythmus aufgrund von Fehlern im bioelektrischen System, das den Herzschlag steuert, anormal ist. Typische Symptome sind ausgelassene Herzschläge, vorzeitige Kontraktionen, ein anormal schneller (Tachykardie) oder langsamer (Bradykardie) Puls. Ursachen hierfür können Herzerkrankungen, Alterungsprozesse, körperliche Veranlagung, Stress, Schlafmangel, Erschöpfung usw. sein.

Arrhythmie kann nur in einer besonderen Untersuchung durch einen Arzt festgestellt werden.

#### *Was ist Ischämie?*

Ischämie ist eine Krankheit, bei der nicht genügend Sauerstoff an Teile des Herzens oder des Körpers gelangt. Dies wird meistens durch eine teilweise oder vollständige Blockade einer Arterie verursacht.

Ischämie kann nur in einer besonderen Untersuchung durch einen Arzt festgestellt werden.

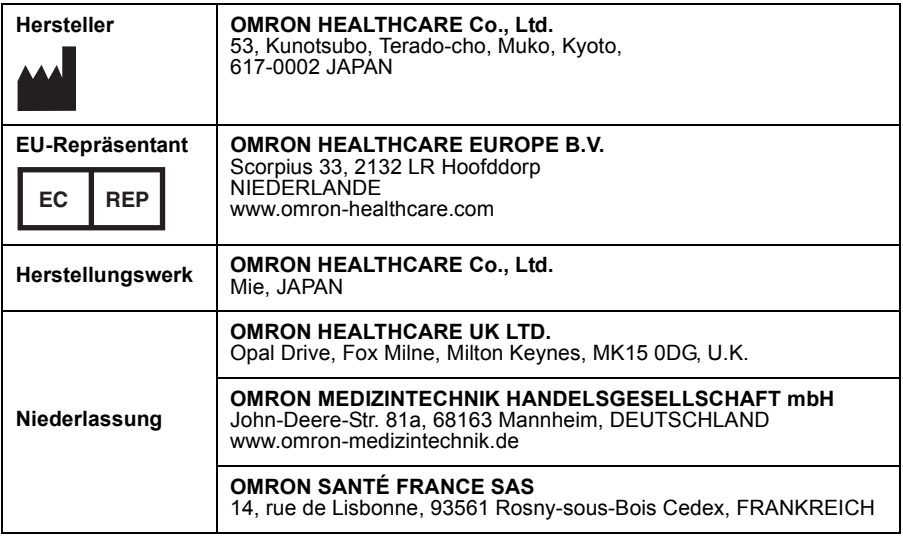

## $C$  $C$ 0197